最低软件版本 1.11.0

lins32zh-01-(2407)

551-050, 551-051

电池泄漏测试仪

# SMART-Spray

原始操作说明的翻译

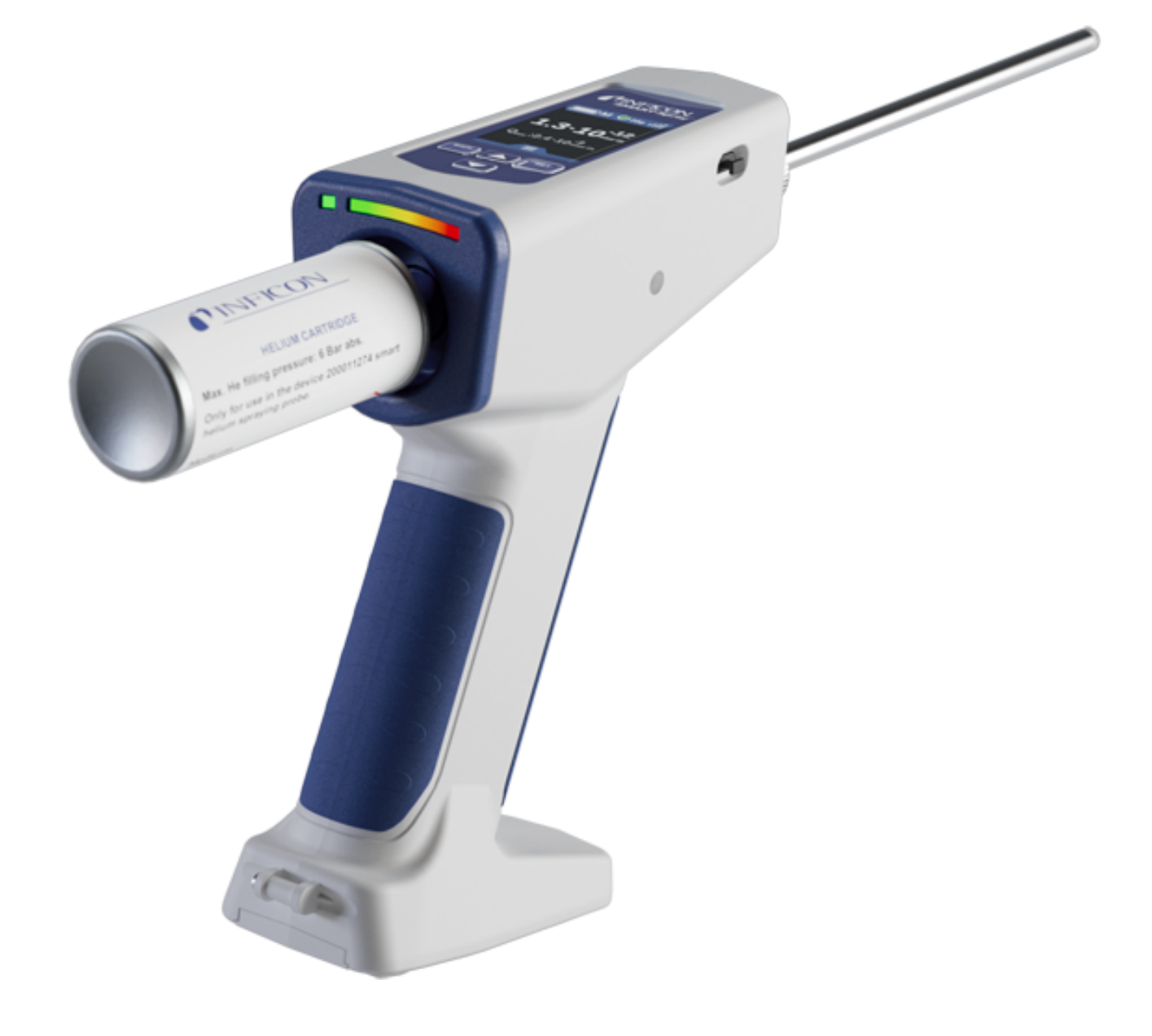

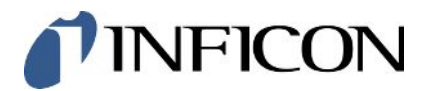

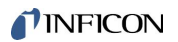

INFICON GmbH

Bonner Straße 498

50968 Köln,德国

# 目录

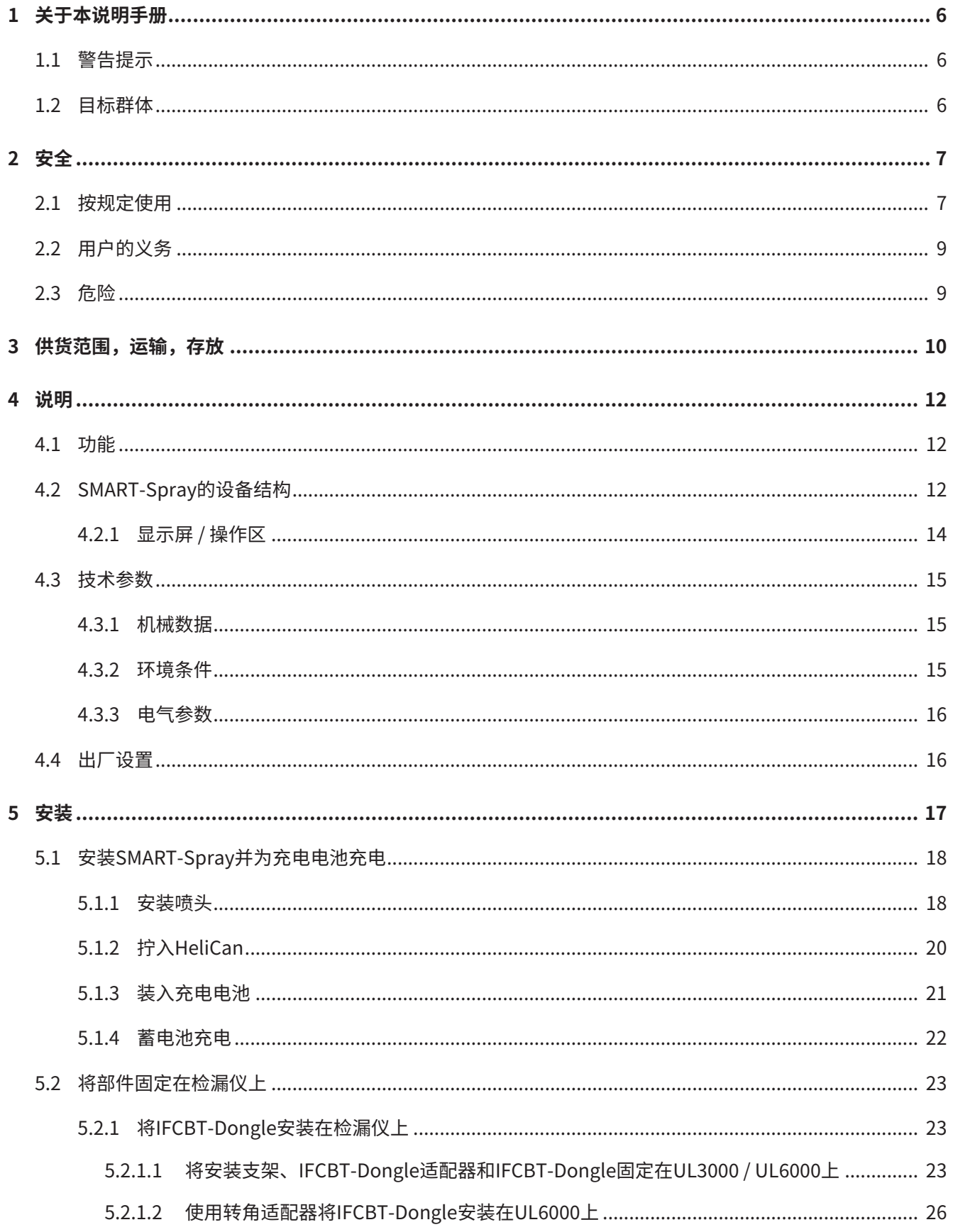

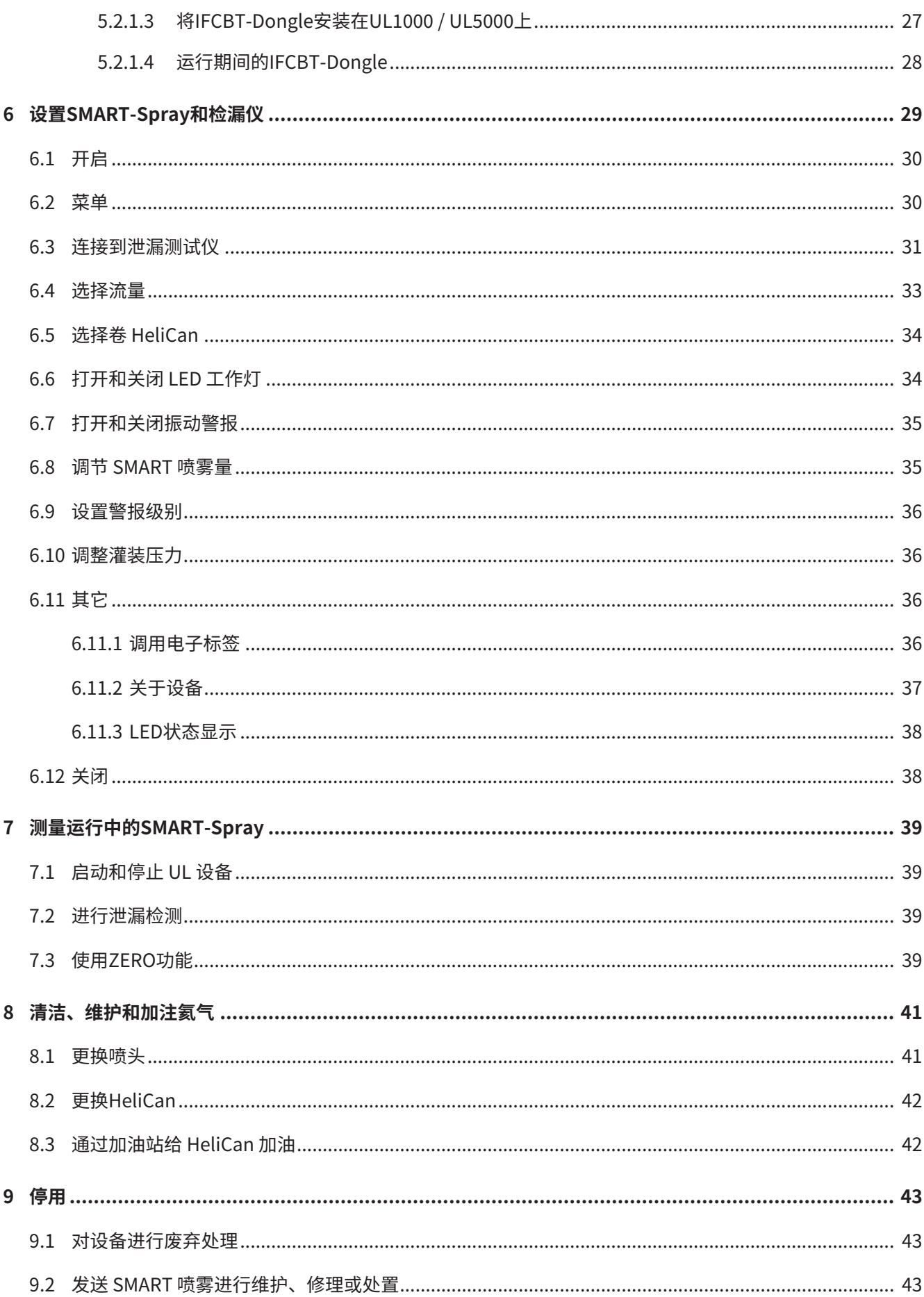

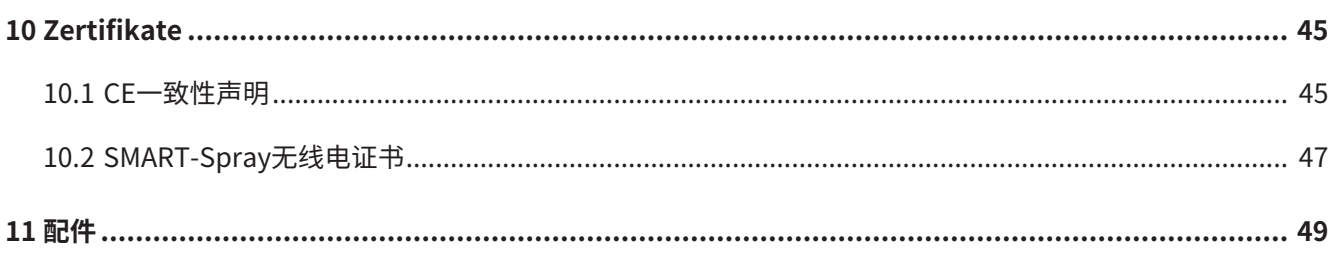

# <span id="page-5-0"></span>1 关于本说明手册

本文档适用于SMART-Spray及规定的软件版本,参见扉页。

产品名称可能在本文档中出现,它们仅添加用于识别目的,并归相应的专利权所有人所 有。

# <span id="page-5-1"></span>1.1 警告提示

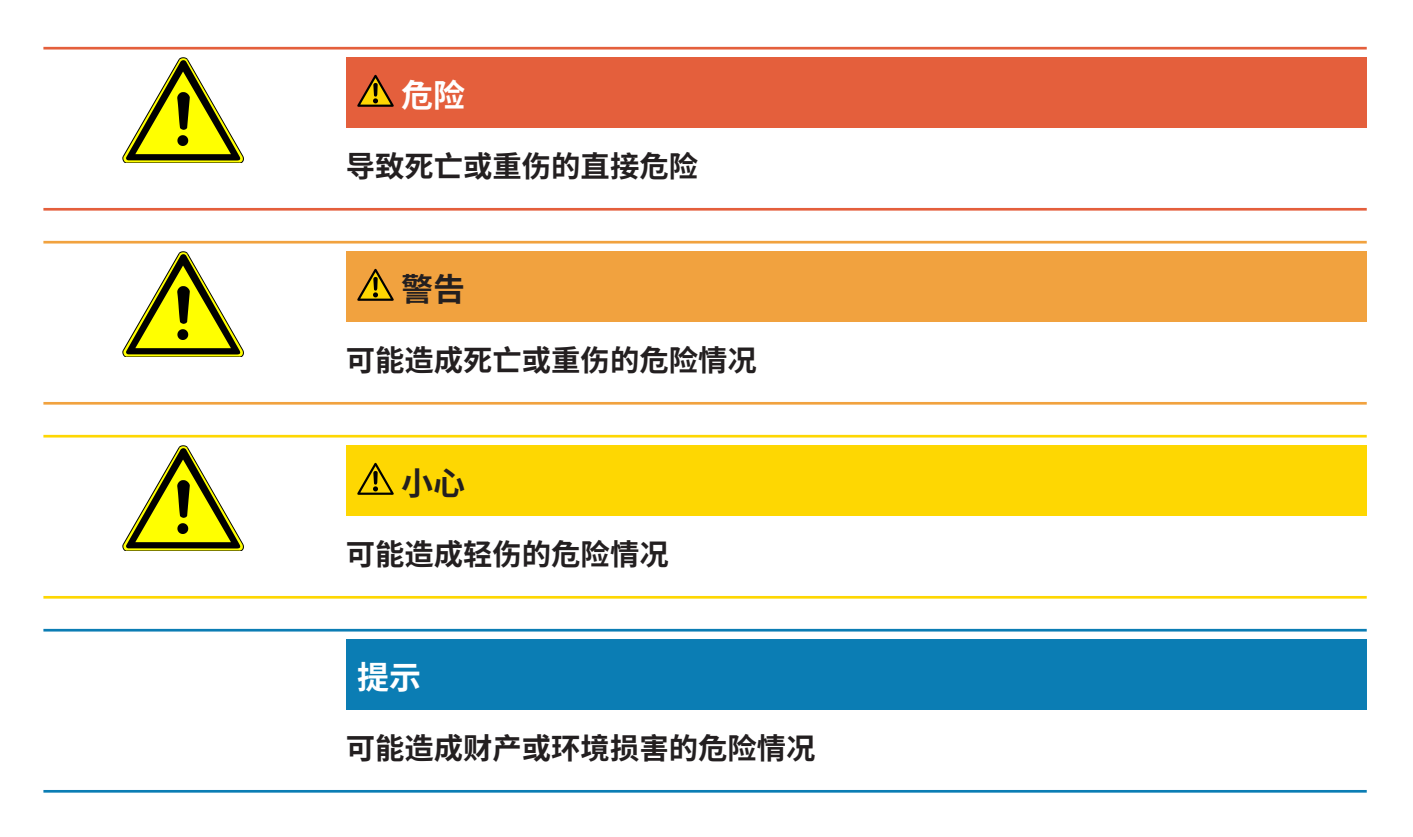

# <span id="page-5-2"></span>1.2 目标群体

本操作说明书适用于设备运营商、具有相应资质的专业技术人员和受过培训的人员。

# <span id="page-6-0"></span>2 安全

# <span id="page-6-1"></span>2.1 按规定使用

本设备为一款移动式氦气喷雾装置。籍此,您能从外部为试样施加氦气,如果发生泄 漏,就会显示出来。

- 请只按照操作说明中的规定操作设备,以避免因错误使用而导致的危险。
- 请遵守应用限制,参见"技术参数"。

- **错误使用** ► 请避免以下错误使用情况:
	- 超出技术规格的应用,参见"技术参数"。
	- 使用非原装INFICON蓄电池/充电电池
	- 肢体与设备尖端发生碰撞
	- 使用非INFICON检漏仪
	- 吸入测试气体
	- 存在可识别的故障时使用设备
	- 在放射性环境中使用
	- 不适用于与SMART-Spray搭配使用的压力罐。压力罐充气压力过高 (相对压力大于6 巴),或直接供气而非加压罐。
	- 在没有固定环带的情况下或用损坏的固定环带使用本设备
	- 使用氦气以外的气体 (易燃气体、有毒气体、爆炸性气体) 或使用规定以外的氦气浓 度
	- 将气体喷向面部、耳朵或眼睛
	- 在炎热环境(表面、阳光……)中放置和使用设备
	- 使用未列入本操作说明书的附件或备件
	- 填充未经许可的容器 (罐子、气球、手套...)
	- 因内置照明导致眩目
	- 通过气体接口用液体或气体冲洗 (例如进行清洁)
	- 持续切换 (例如用夹紧装置、电缆扎带) 操作装置
	- 在易爆环境中使用设备
- 将设备安装在不会被第三方设备的强电磁场影响测量结果的地方。
- 将危险电压连接到设备接口
- 通过蓝牙与未经认可的设备或非原装 INFICON 蓝牙设备一起使用。
- 在危险电压附近使用设备
- 提示:请勿在居住区域运行设备,以免产生可能的无线电干扰。
- 在有第三方设备强电磁场的地方使用本设备可能会影响测量结果

# <span id="page-8-0"></span>2.2 用户的义务

- 阅读,遵守并遵守本手册以及所有者提供的工作说明中的信息。这尤其涉及安全和 警告说明。
- 执行所有工作时,始终遵守完整的操作说明。
- 如果您有任何操作或维护方面的问题未在本操作说明中得到解答,请与服务部门联 系。

# <span id="page-8-1"></span>2.3 危险

该设备的制造以最新的技术水平以及公认的安全技术规定为依据。尽管如此,使用不当 时仍可能对使用者或第三方的身体和生命造成威胁,或使设备损坏及造成其它财产损 失。

# <span id="page-9-0"></span>3 供货范围,运输,存放

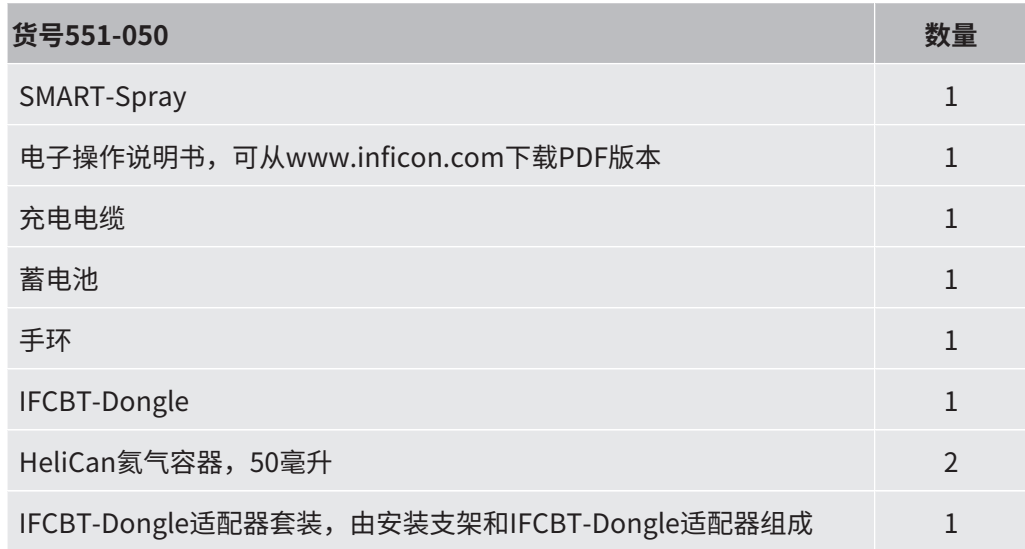

### **或者可选择**

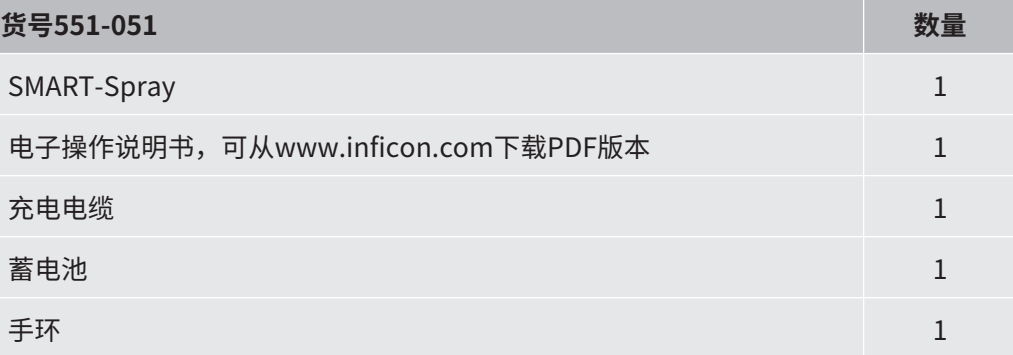

► 收到产品后,请检查供货范围是否完整。

#### **运输**

## **提示**

#### **运输造成损坏**

使用不适合的包装可能在运输过程中损坏设备。

- ► 请保存原厂包装。
- ► 只在原厂包装中运输设备。
- ► 运输前拆除拧入的HeliCan。

**存放 http://** 请遵照技术参数存放设备,参见"[技术参数 \[](#page-14-0)》[15\]"](#page-14-0)。

仅在已拆除HeliCan的前提下存放和运输设备。

# <span id="page-11-0"></span>4 说明

## <span id="page-11-1"></span>4.1 功能

真空检漏时,气体从试样中被出,然后导入检漏仪。

利用SMART-Spray,可以将氦气按照预设量从外部喷向试样。如果之后在检漏仪中检 测到氦气,则说明试样不密封。来自SMART-Spray的氦气量足以识别出泄漏,而不会 对测试对象造成不必要的氦气污染。这样就能更快降解氦气本底,从而更快测试下一个 检测点。

SMART-Spray也可作为遥控器用于UL设备上的各种功能。

检漏仪的测量值可以同时通过蓝牙传输至SMART-Spray。目前,该功能在INFICON UL 系列的检漏仪中可用。

# <span id="page-11-2"></span>4.2 SMART-Spray的设备结构

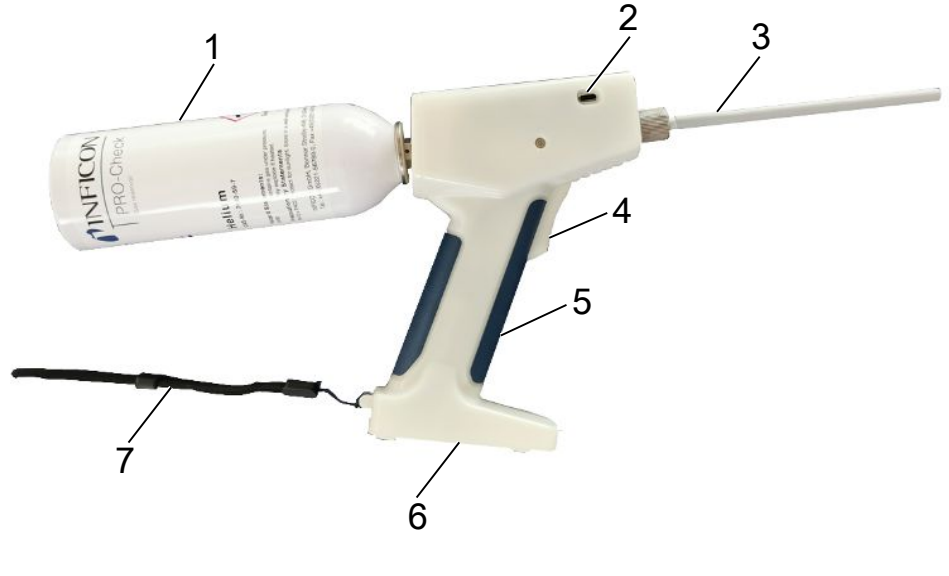

插图 1: SMART-Spray侧视图

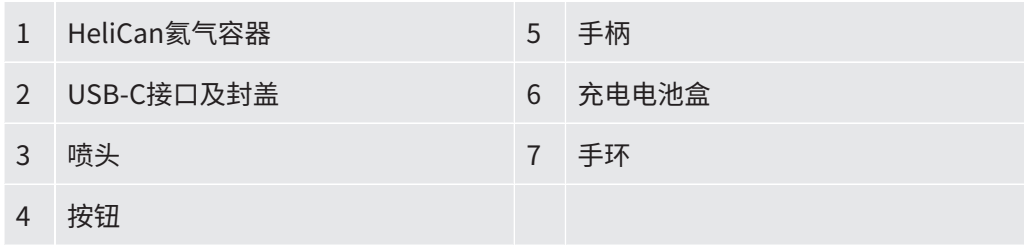

在显示屏上可读取以下信息:

- 检漏仪上的测得泄漏率
- 蓄电池充电状态
- 剩余喷洒次数
- Qmax (最大测得漏率)
- 设定的喷雾大小
- HeliCan料位
- 检漏仪状态 (Runup (启动) / Standby (待机) / purge (清洁))
- 蓝牙信号的信号强度

在设备表面有通过LED进行的光学显示:

- 表示氦气主动喷洒
- 表示漏率
- 错误显示
- 在充电模式下,也表示充电电池的电量

在操作区上装有以下操作按键:

- 向上滚动へ
- 向下滚动入
- 开启/关闭/返回按键
- 确认按键 / ZERO / Set

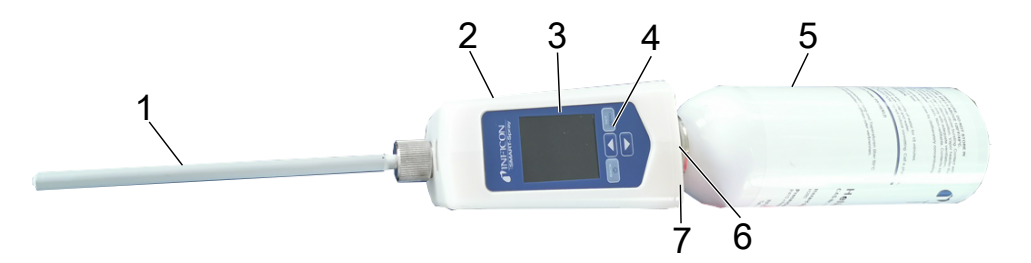

#### 插图 2: SMART-Spray俯视图

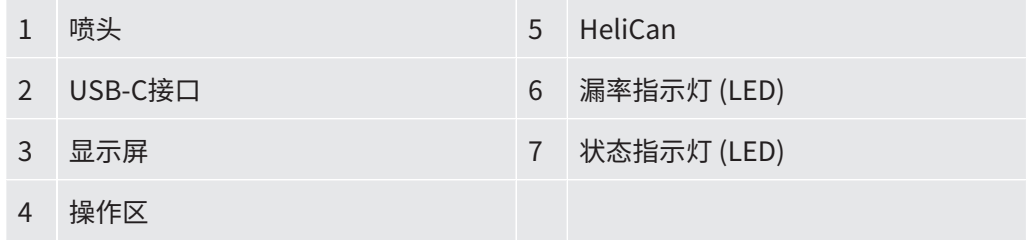

## 4.2.1 显示屏 / 操作区

<span id="page-13-0"></span>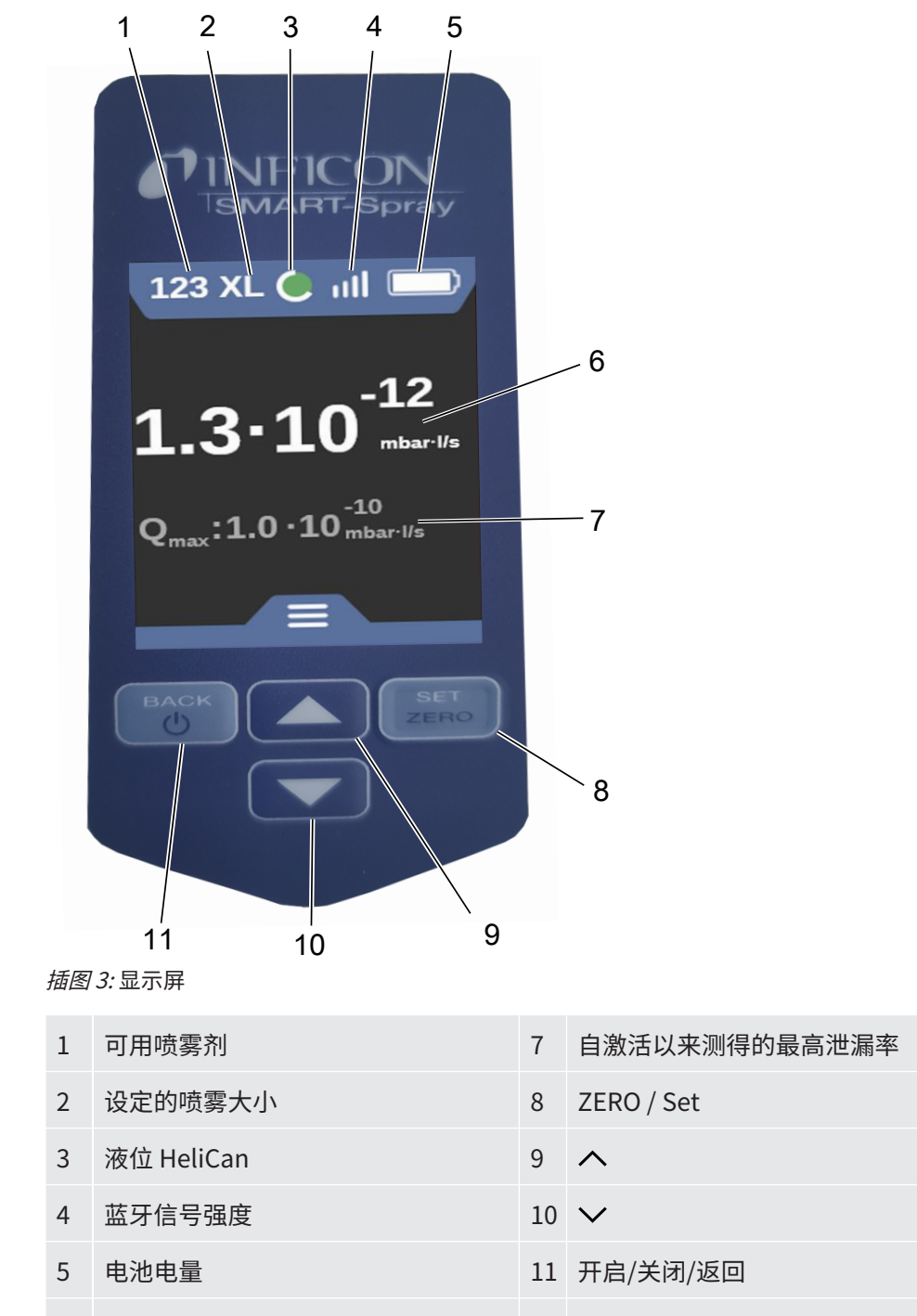

漏率

14 / 50 SMART-Spray-操作手册-lins32zh-01-(2407)

# <span id="page-14-0"></span>4.3 技术参数

## 4.3.1 机械数据

<span id="page-14-1"></span>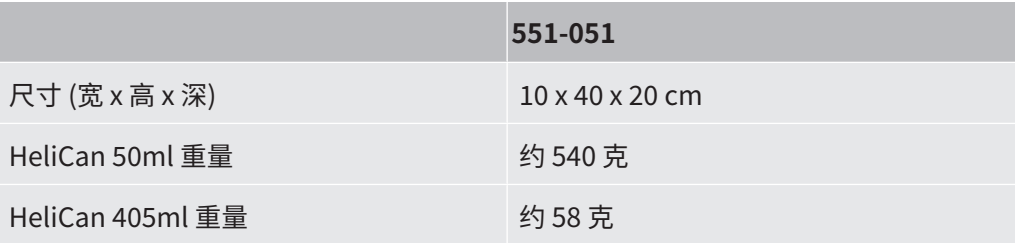

## 4.3.2 环境条件

<span id="page-14-2"></span>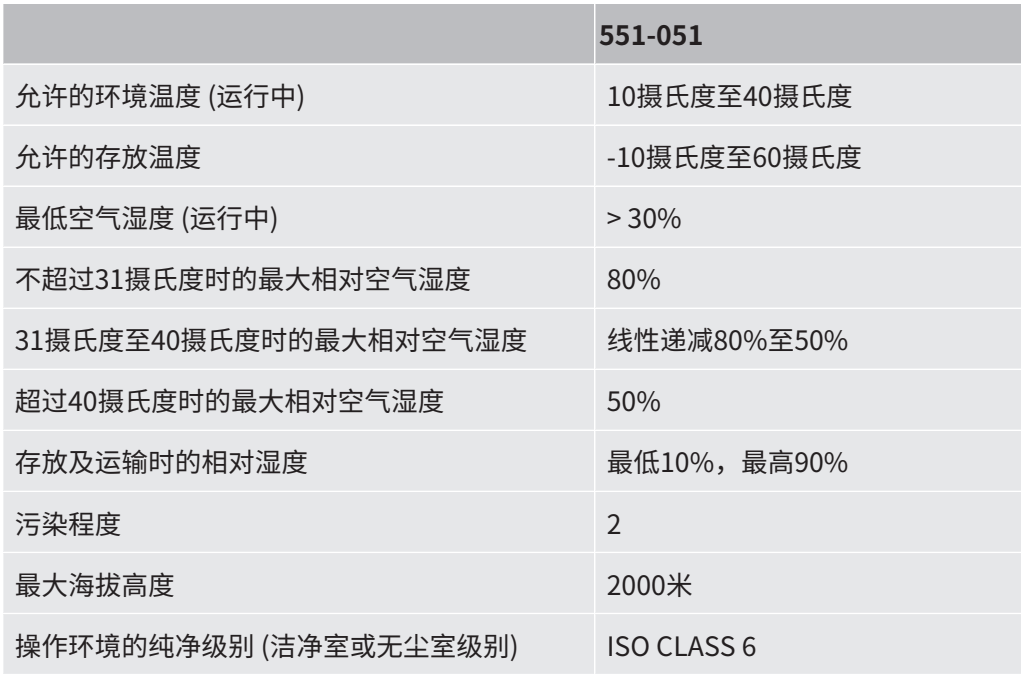

## 4.3.3 电气参数

<span id="page-15-0"></span>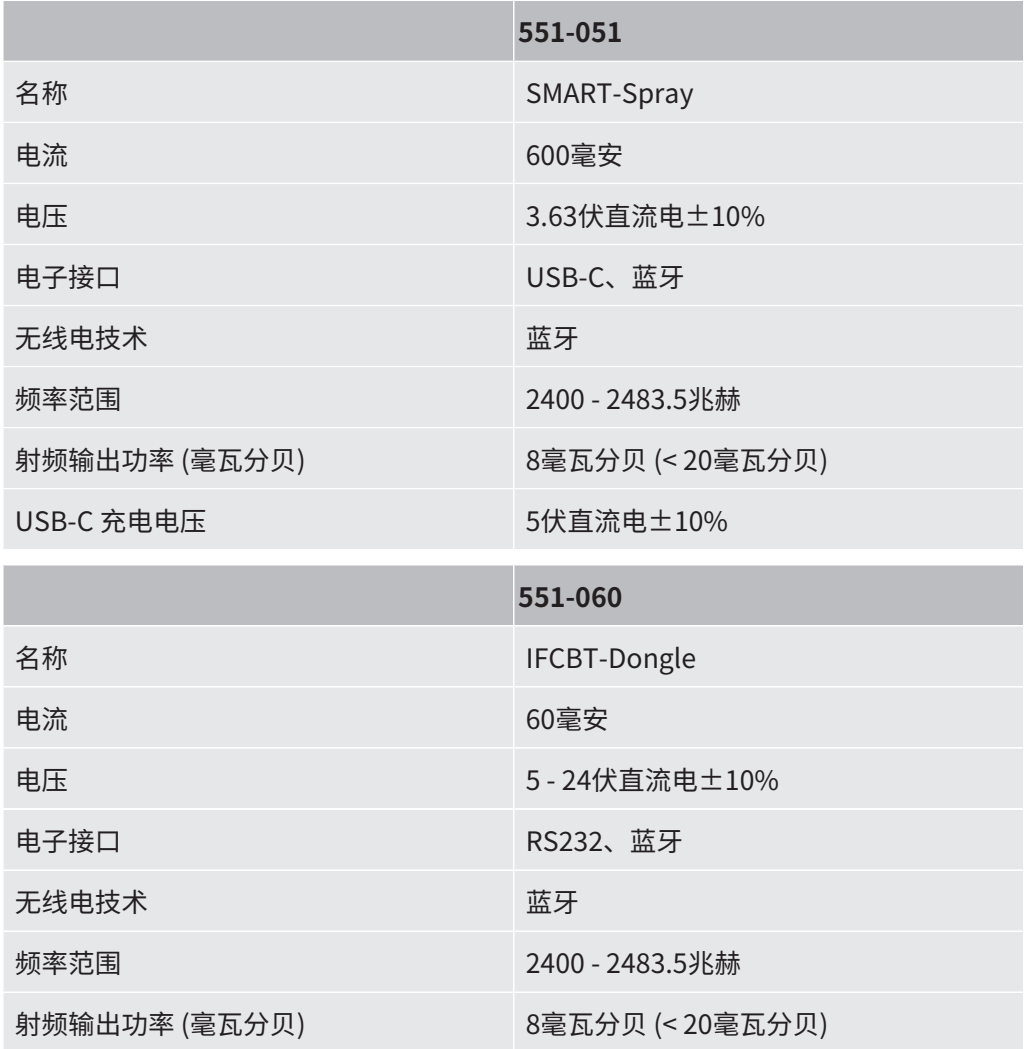

# <span id="page-15-1"></span>4.4 出厂设置

如果将SMART-Spray复位到出厂设置,则与检漏仪之间的连接断开,上次所使用的设 置与每日喷雾计数器值也将被复位。

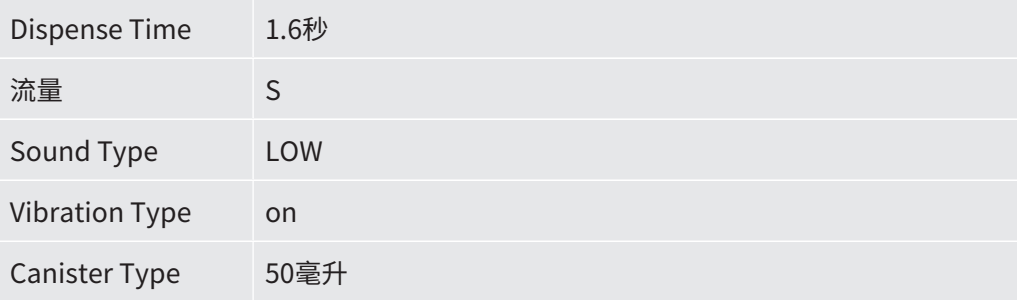

# <span id="page-16-0"></span>5 安装

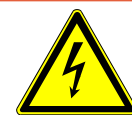

## **危险**

## **电击造成生命危险**

如果绝缘不良的喷头接触到带电部件,会导致生命危险。

- ► 仅使用绝缘良好的喷头。
- ► 不要用本设备接触带电部件。
- ► 请勿在危险电压附近使用设备。

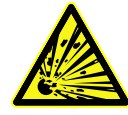

## **警告**

**通气孔堵塞或脏污有爆炸危险**

- ► 保持通气孔畅通。
- ► 定期清洁通气孔。

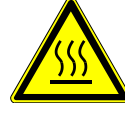

## **小心**

#### **高温导致受伤危险**

设备可能因高温而损坏或变形。

► 请勿在高温表面附近使用设备。

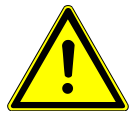

## **小心**

#### **附件安装不当导致受伤危险**

- ► 检查喷头是否牢固固定。
- ► 检查HeliCan是否牢固固定。
- ► 检查充电电池盒是否正确关闭。

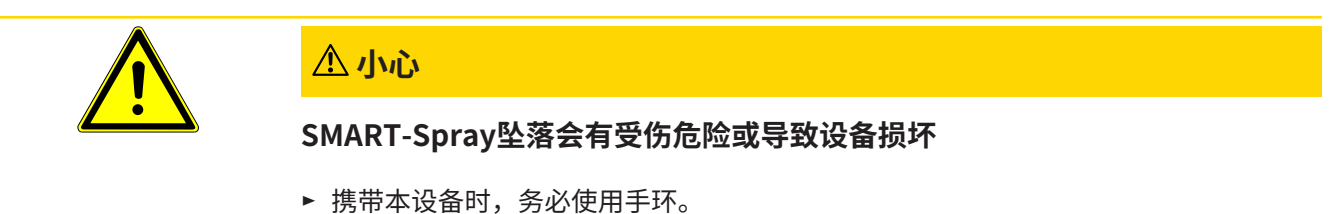

- ► 仅将设备放置在平坦、稳固且无振动的电池盒顶面。
- ► 确保不会撞倒本设备。

# <span id="page-17-0"></span>5.1 安装SMART-Spray并为充电电池充电

<span id="page-17-1"></span>5.1.1 安装喷头

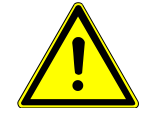

## **警告**

#### **操作不当导致受伤**

喷头导致受伤

- ► 切勿将喷头对准身体部位,如眼睛。
- ► 切勿向其他人员喷洒氦气。
- ► 运输时将喷头降下。

## **提示**

#### **喷头固定不当导致氦气逸出**

► 将喷头正确安装到设备上。

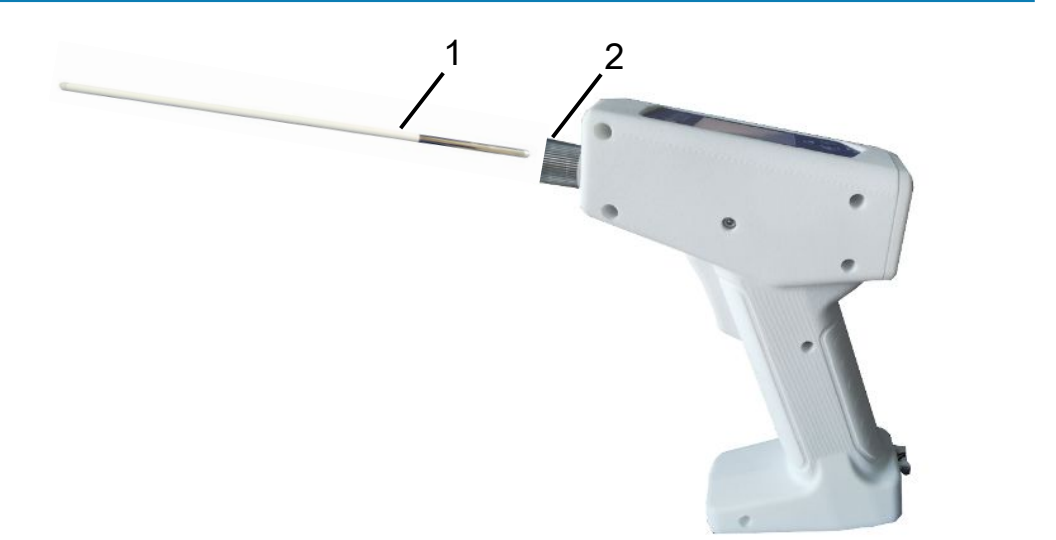

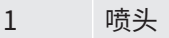

2 栓式滚花螺母

ü 存在喷头

✓ 存在SMART-Spray

- **1** 松开栓式滚花螺母。
- **2** 正确定位喷头,然后轻轻压入喷头,直至限位。
- 3 手动拧紧栓式滚花螺母,通过轻轻拉动来检查喷头是否正确固定。

ð 您已安装了喷头。

## <span id="page-19-0"></span>5.1.2 拧入HeliCan

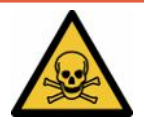

## **危险**

## **气体逸出危害健康**

- ► 仅使用氦气,不使用其他气体。
- ► 在SMART-Spray和HeliCan上目检是否有损坏。

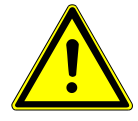

## **警告**

## **氦气容器尺寸错误导致危险**

氦气容器加注错误或不合规导致HeliCan爆炸或设备损坏

- ► 仅使用INFICON的HeliCan。
- ► 仅使用充有氦气的HeliCan。
- ► 仅使用最多充至6巴的HeliCan。

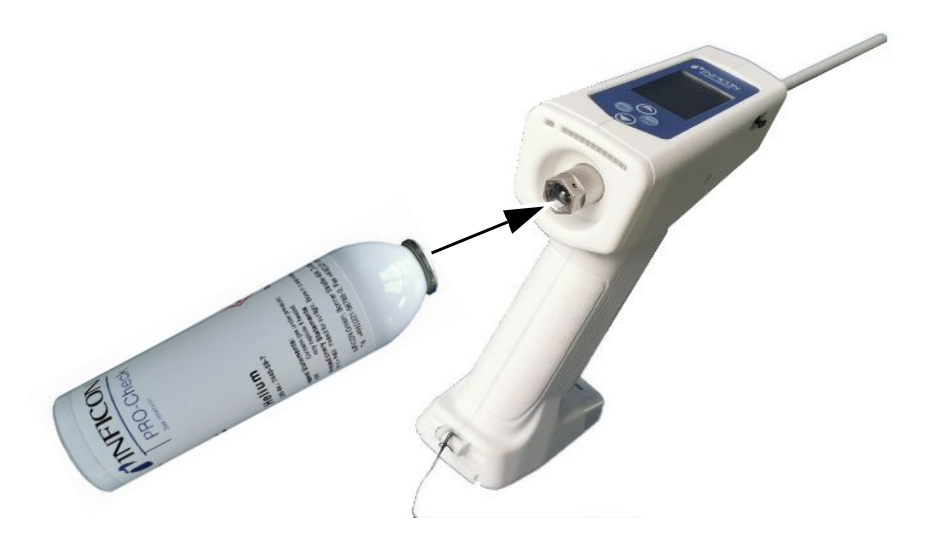

► 手动拧紧HeliCan氦气容器。

## <span id="page-20-0"></span>5.1.3 装入充电电池

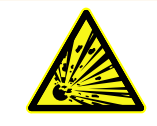

## **警告**

**充电电池损坏或使用非INFICON充电电池导致受伤危险**

SMART-Spray无功能或功能故障

► 仅使用INFICON提供且未损坏的充电电池。

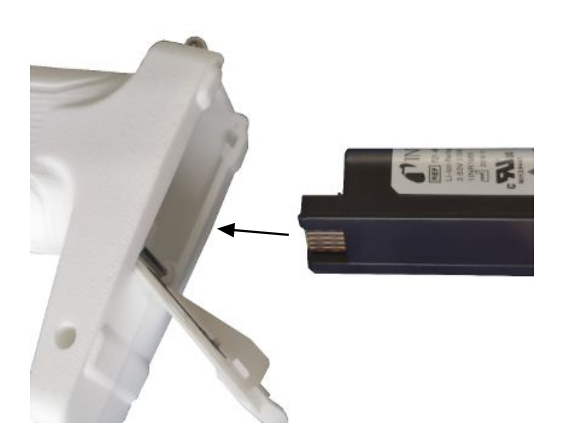

## <span id="page-21-0"></span>5.1.4 蓄电池充电

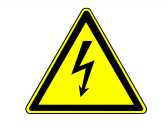

## **小心**

#### **受伤或损坏**

电击引起受伤或SMART-Spray因附件错误或损坏而损坏。

► 仅使用INFICON提供且未损坏的充电器、充电电缆和充电电池。

## **提示**

#### **USB电缆错误导致功能故障**

- ► 请注意,不得超过规定的电缆长度。
- ▶ 电缆长度最大3米

### **通过USB-C为充电电池充电**

- **1** 移除USB-C接口上的防护盖。
- **2** 将随附的充电电缆插入USB-C接口,参见["SMART-Spray的设备结构 \[](#page-11-2)[}](#page-11-2) [12\]"](#page-11-2)。
- **3** 充电电池充满电后将充电电缆从USB-C接口上拔出。
- **4** 再次装上防护盖。
	- ð 充电电池已充电

## **用充电器为充电电池充电**

充电器未包含在供货范围内 (可选购,货号551-080)。

只能使用INFICON的充电器。

将充电电池装入充电器,通过USB接口连接充电器。

# <span id="page-22-0"></span>5.2 将部件固定在检漏仪上

为了使用SMART-Spray的全部效率,按所述将SMART-Spray与检漏仪连接。 然后可以同时在检漏仪显示屏和SMART-Spray显示屏上查看所测得的漏率。

## <span id="page-22-1"></span>5.2.1 将IFCBT-Dongle安装在检漏仪上

<span id="page-22-2"></span>5.2.1.1 将安装支架、IFCBT-Dongle适配器和IFCBT-Dongle固定在 UL3000 / UL6000上

**UL3000 / UL6000**

#### **安装支架套装**

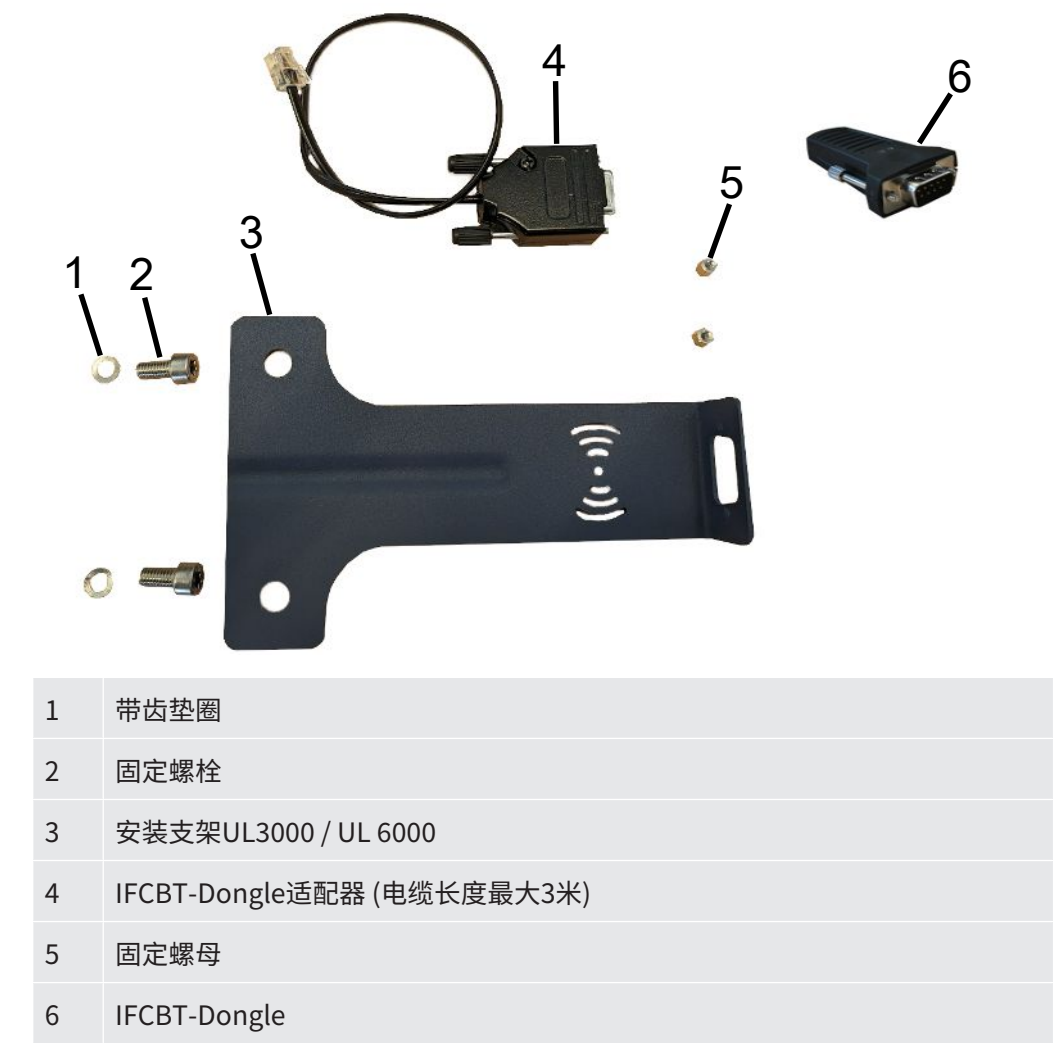

## **提示**

#### **适配电缆损坏**

适配电缆因折弯或挤压而损坏

► 安装时请注意正确铺设电缆,避免折弯或挤压电缆。

方法 √ 设备UL3000 / UL6000、安装支架套装和IFCBT-Dongle已有。

**1** 将IFCBT-Dongle适配器定位在安装支架上,然后拧上固定螺母。使用转角适配 器安装在UL6000上的说明请参见"[使用转角适配器将IFCBT-Dongle安装在](#page-25-0) [UL6000上 \[](#page-25-0)[}](#page-25-0) [26\]](#page-25-0)"。

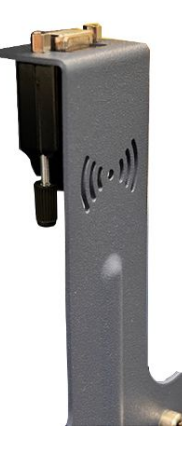

**2** 通过带齿垫圈和固定螺母将安装支架定位在UL设备上,然后拧上固定螺栓。

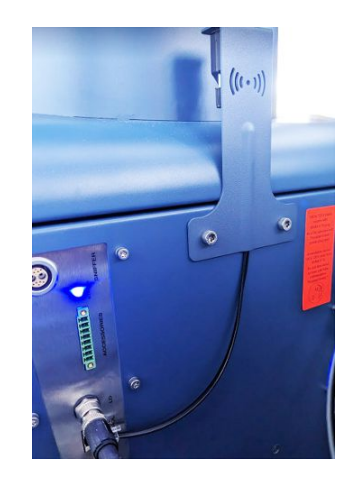

- **3** 将IFCBT-Dongle插在IFCBT-Dongle适配器上,然后拧上IFCBT-Dongle的固定螺 栓。
- **4** 将IFCBT-Dongle适配器的插头插入UL设备上的"Remote Control"接口。

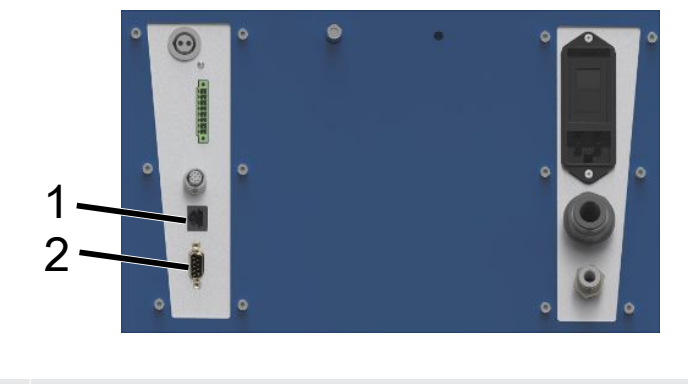

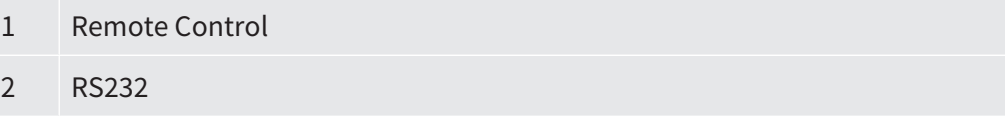

安装支架及IFCBT-Dongle适配器和IFCBT-Dongle已固定并连接在UL3000 / UL6000设 备上。

## 5.2.1.2 使用转角适配器将IFCBT-Dongle安装在UL6000上

<span id="page-25-0"></span>为了更便捷地安装IFCBT-Dongle,请使用转角适配器。

只能在UL6000上使用转角适配器。

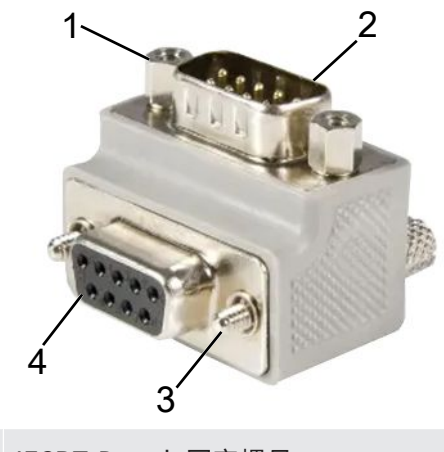

- 1 IFCBT-Dongle固定螺母
- 2 IFCBT-Dongle接口
- 3 UL6000固定螺栓
- 4 UL6000 RS232 接口
- ü 设备UL6000、转角适配器和IFCBT-Dongle已有。
	- **1** 将转角适配器定位在UL6000的RS232接口上,然后拧上固定螺栓。

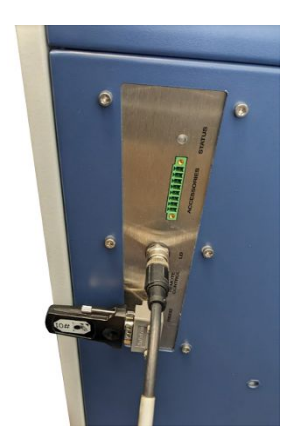

- **2** 将IFCBT-Dongle定位在转角适配器上,然后在转角适配器的固定螺母上拧上 IFCBT-Dongle的固定螺栓。
- ð 转角适配器和IFCBT-Dongle已固定在UL6000上。

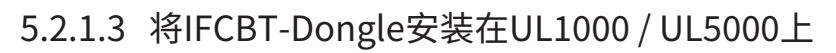

<span id="page-26-0"></span>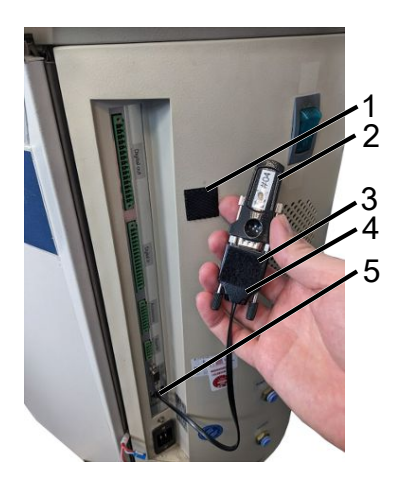

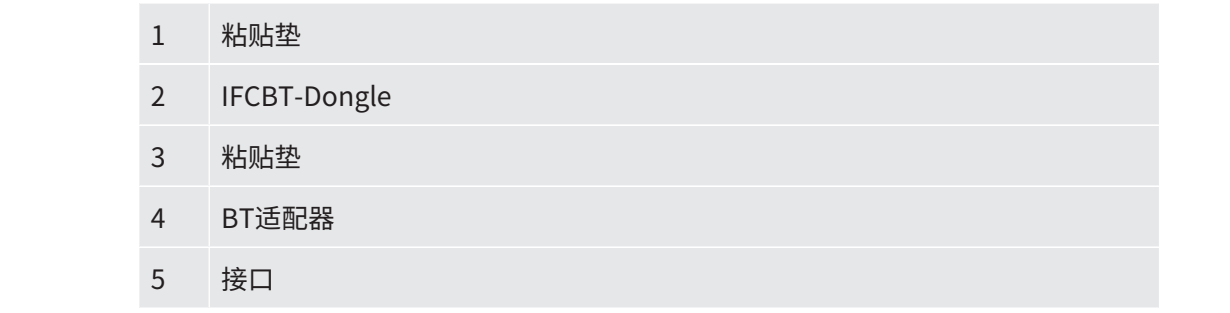

- ü 粘贴垫、IFCBT-Dongle 和BT适配器已有
	- 将IFCBT-Dongle拧入BT适配器。
	- 将粘贴垫的一面贴在BT适配器上,另一面贴在UL 1000 / UL 5000上。
	- 将BT适配器粘贴在UL1000 / UL5000上。

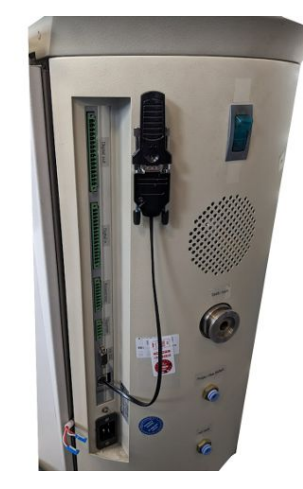

ð BT适配器及IFCBT-Dongle已固定并连接在UL1000 / UL5000上。

# <span id="page-27-0"></span>5.2.1.4 运行期间的IFCBT-Dongle  $\frac{1}{4}$  2 3 4 5 6 1 服务按键 4 固定螺栓 2 绿色LED 5 SUB-D接口 3 橙色LED 6 固定螺栓 如果存在蓝牙连接,则绿色LED和橙色LED常亮。 如果不存在连接,则绿色LED闪烁。

 $\mathbf i$ 

## **仅允许由INFICON员工或经培训的人员使用服务按键。**

## **详细信息请查看IFCBT-Dongle的使用说明。**

# <span id="page-28-0"></span>6 设置SMART-Spray和检漏仪

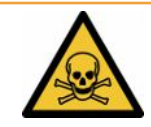

## **警告**

### **氦气逸出对健康造成危害**

有因氦气逸出而窒息和/或昏厥的危险

- ► 仅在通风良好的房间内使用该设备。
- ► 仅使用氦气,不使用其他气体。
	- ð 可选购INFICON填充站:
- ► 仅在 HeliCan 拧紧的情况下使用加油站给 HeliCan 加油。
- ► 检查所有部件是否损坏。
- ► 如果发生泄漏,请立即停止 HeliCan 填充过程。
- ▶ 最迟 15 秒后停止填充过程。
- ► 如果您想要分离 HeliCan, 请务必从 SMART-Spray 中完全移除 HeliCan。

#### **电磁场造成的财产损失**

阀门可以打开, HeliCan 可以清空。

► 切勿在强磁场场所使用设备。

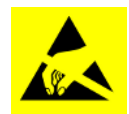

## **提示**

#### **ESD 放电造成的财产损失**

在 ESD 放电高风险区域工作造成的损坏

► 遵守ESD保护措施。

# <span id="page-29-0"></span>6.1 开启

► 按开/关开关。SMART-Spray 启动。

出现开始屏幕。

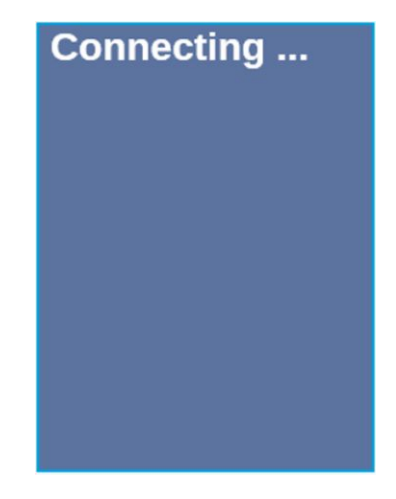

# <span id="page-29-1"></span>6.2 菜单

使用按键 〉 访问菜单,请参阅"显示屏 / 操作区"。

可以使用以下菜单项:

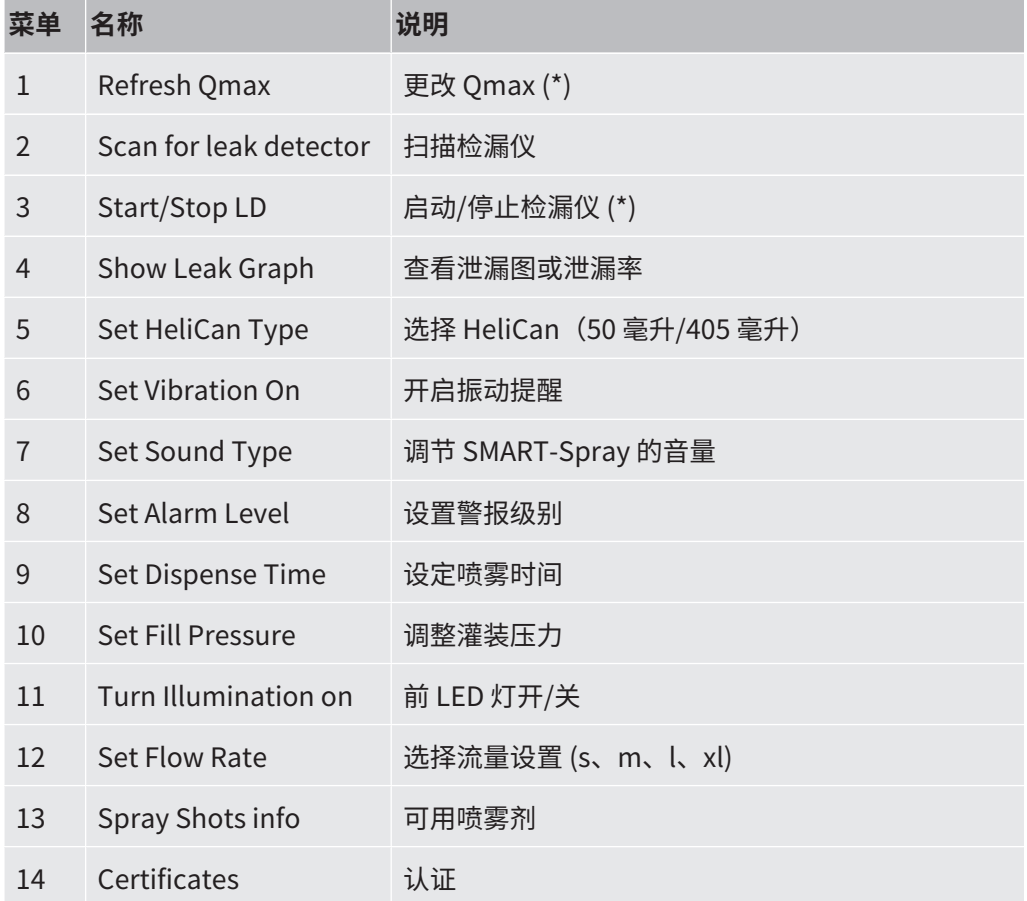

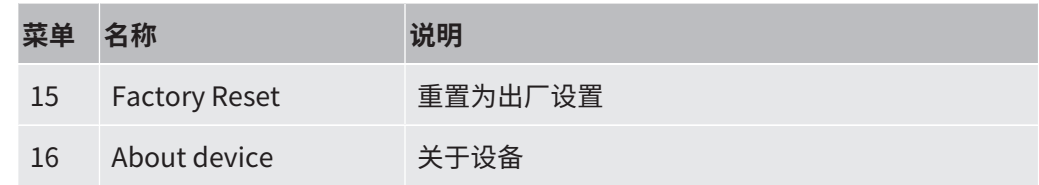

<span id="page-30-0"></span>(\*) 仅当检漏仪通过蓝牙连接到SMART-Spray时。

## 6.3 连接到泄漏测试仪

### **检漏仪的准备工作**

在检漏仪的显示屏上,在以下菜单项下将连接设置为SMART-Spray (只要尚未预设)。

- $1 \t9$  > > 配件 >
- 2 请保存 。

通过蓝牙将 SMART-Spray 连接到可用的 UL 系列设备。为此,蓝牙Dongle必须已通过 匹配的适配器连接在UL设备的接口上,参见"[将IFCBT-Dongle安装在检漏仪上](#page-22-1) [\[](#page-22-1)[}](#page-22-1) [23\]](#page-22-1)"。

#### **连接设备与UL系列**

选择SMART-Spray显示屏中显示的UL设备。然后 SMART-Spray 自动连接到 UL 设备。

**Scanning for** leak detector ...

SMART-Spray 已连接。

#### **UL系列设备的软件版本必须为1.42或更高。**

如果使用SMART-Spray时无法与UL3000/6000建立通信,则检查主机软件版本。该版 本必须为V1.42或更高。

如需升级软件,请联系INFICON客服部门。

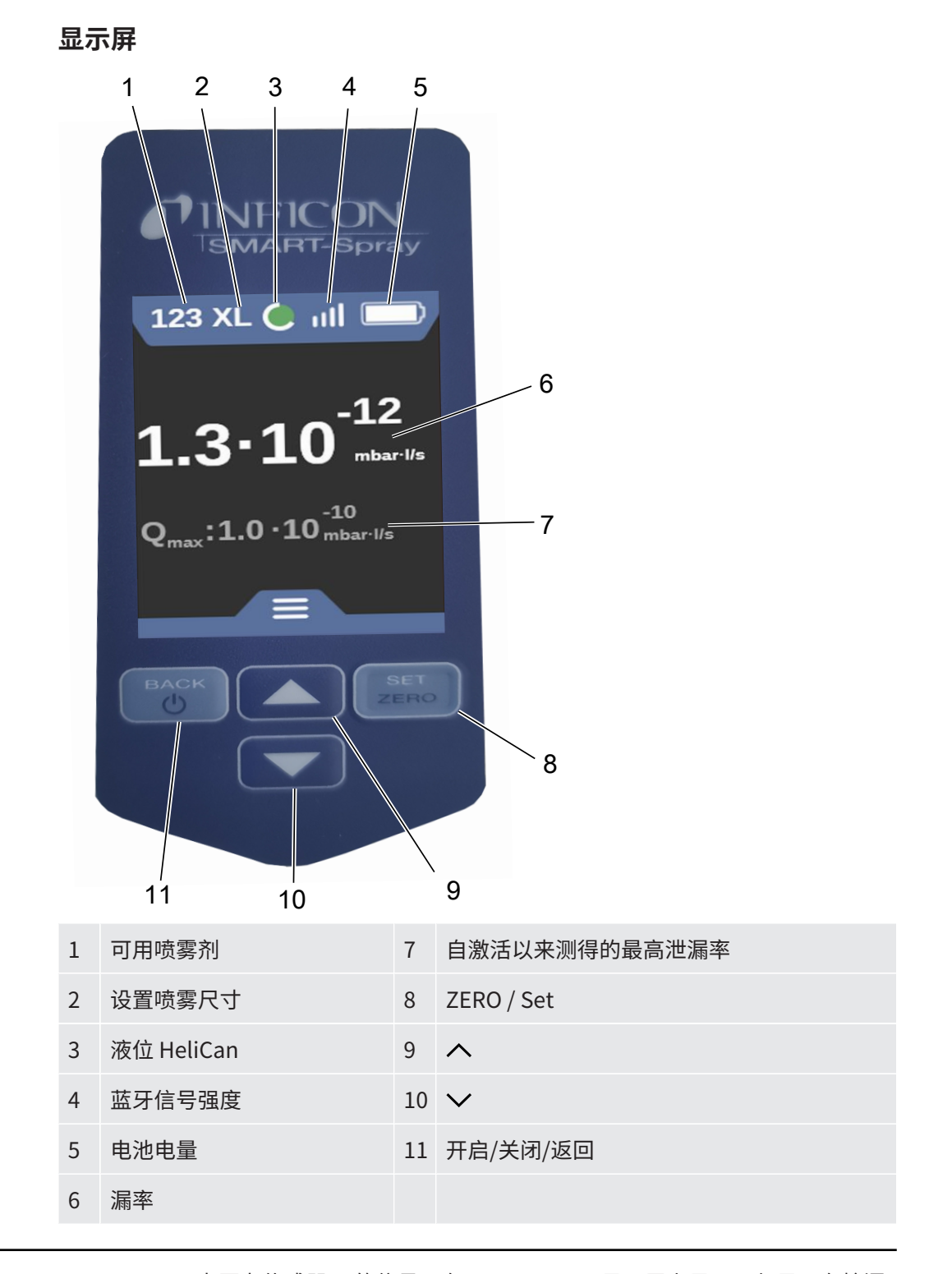

SMART-Spray中压力传感器P1的信号不在SMART-Spray显示屏上显示,仅显示在检漏 仪显示屏上。如需设置新安装的HeliCan的起始压力或更改预设的起始压力,则需在喷 射开始前在检漏仪显示屏上读取压力值并在SMART-Spray上进行设置。

SMART-Spray的显示屏提供有关已连接的HeliCan料位或剩余喷洒次数的信息、在考虑 手动规定起始压力以及内部计数器的情况下的剩余喷洒时长,同时不访问压力传感器P1 的测量信号。

## <span id="page-32-0"></span>6.4 选择流量

- 1 使用按键∨转至"Select Flow Rate"菜单,请参阅"[显示屏 / 操作区](#page-13-0)  $[14]$  $[14]$ ".
- **2** 选择405毫升HeliCan时的氦气流量。
	- S = 约 5 10 sccm
	- M = 约 55 65 sccm
	- $L = 45230 260$  sccm
	- XL = 约 1000 1300 sccm
- **3** 选择50毫升HeliCan时的氦气流量。
	- $S = 5 10$  sccm
	- M = 约55 65 sccm
	- L = 约230 260 sccm
- **4** 使用 ZERO / Set 按钮确认所选的氦气流速。

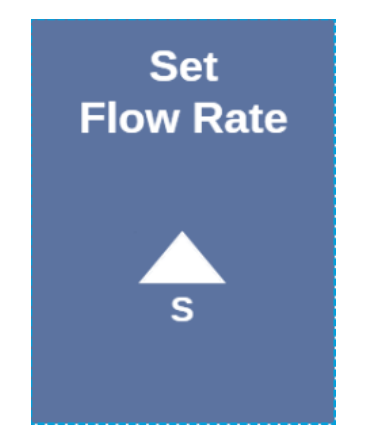

- 5 如需更改运行中的流量,按压按键へ。
- **6** 使用"后退"按钮离开菜单。

为了最大程度地节省氦气,请务必选择尽可能小的流量。

如果要以小面积和点对点的方式喷洒氦气,我们推荐选择设置S或M。

如果要大面积喷洒氦气,我们推荐选择设置L或XL。

# <span id="page-33-0"></span>6.5 选择卷 HeliCan

- **1** 使用按钮转至"证书"菜单, ∨关于设备"[显示屏 / 操作区 \[](#page-13-0)▶ [14\]"](#page-13-0)。
- **2** 选择HeliCan:
	- HeliCan 50毫升
	- HeliCan 405毫升
- **3** 使用 ZERO / Set 按钮确认所选的氦气流速的 HeliCan。

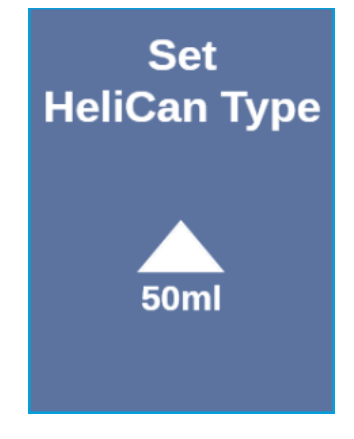

**4** 使用"后退"按钮离开菜单。

# <span id="page-33-1"></span>6.6 打开和关闭 LED 工作灯

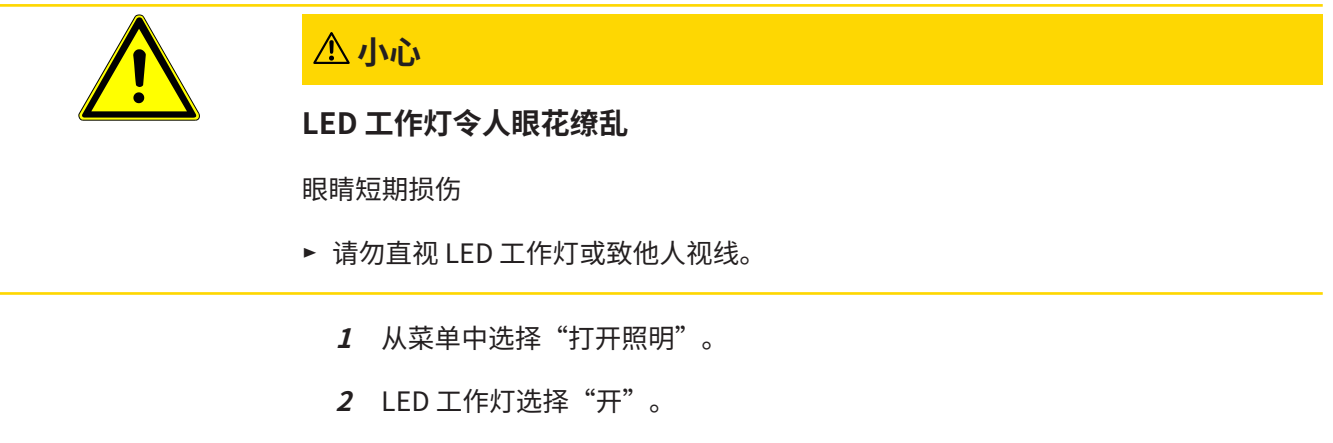

- **3** LED 工作灯选择"关闭"。
- **4** 使用"后退"按钮离开菜单。

# <span id="page-34-0"></span>6.7 打开和关闭振动警报

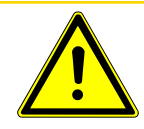

### **小心**

### **使用振动警报有受伤风险**

振动警报启动时有被惊吓的危险

始终将 SMART-Spray 放在手带上。

- 1 使用 V 按钮转到"设置振动on 已"菜单项。
- **2** 选择"开"振动提醒。
- **3** 选择"关闭"振动提醒。
- **4** 使用"后退"按钮离开菜单。

## <span id="page-34-1"></span>6.8 调节 SMART 喷雾量

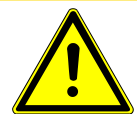

### **小心**

#### **声音过大导致听觉受损**

设备的警告声压级可能超过85分贝 (A)。

- ▶ 将音量调节至最大"高"。
- ▶ 当音量设置高于"高"时,请使用适当的听力保护装置。
	- 1 使用 V 按钮转到"设置声音类型"菜单项。
	- **2** 选择音量并使用"ZERO / Set"按键确认所选音量。

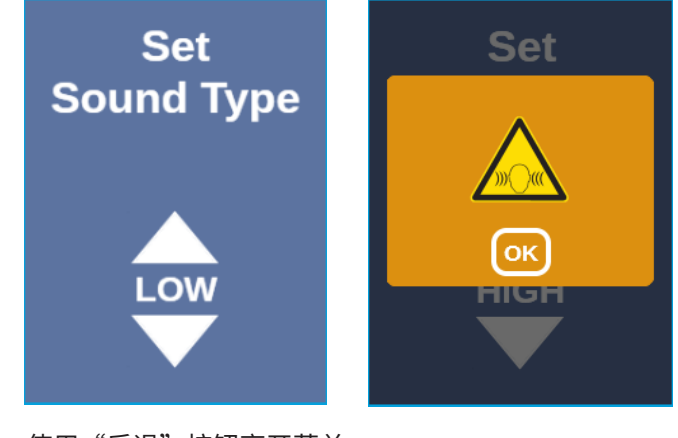

**3** 使用"后退"按钮离开菜单。

## <span id="page-35-0"></span>6.9 设置警报级别

- 1 使用按键∨转至"设置警报级"菜单,参见"[显示屏 / 操作区 \[](#page-13-0) [14\]"](#page-13-0)。
- **2** 选择警报级并使用按键"ZERO / Set"确认所选警报级。

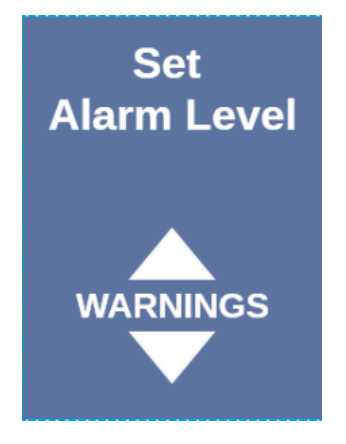

<span id="page-35-1"></span>**3** 使用"后退"按钮离开菜单。

## 6.10 调整灌装压力

- 1 使用按键∨转至"设置充气压力"菜单,参见"[显示屏 / 操作区 \[](#page-13-0)▶ [14\]"](#page-13-0)。
- **2** 选择充气压力并使用"ZERO / Set"按键确认所选充气压力。

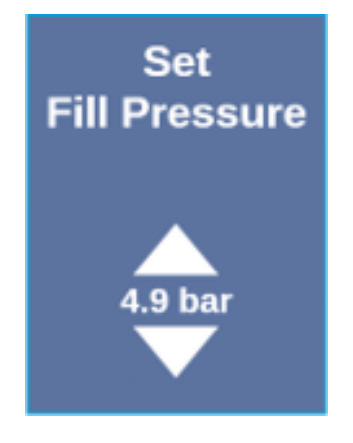

**3** 使用"后退"按钮离开菜单。

<span id="page-35-2"></span>充气压力也可在UL设备上读取,参见"UL设备的操作说明"。

# 6.11 其它

## 6.11.1 调用电子标签

<span id="page-35-3"></span>1 使用 按钮转至"证书"菜单, ∨请参阅"[显示屏 / 操作区 \[](#page-13-0)▶ [14\]"](#page-13-0)。

- **2** 使用 ZERO / Set 按钮确认。
- 3 使用へ和∨滚动。

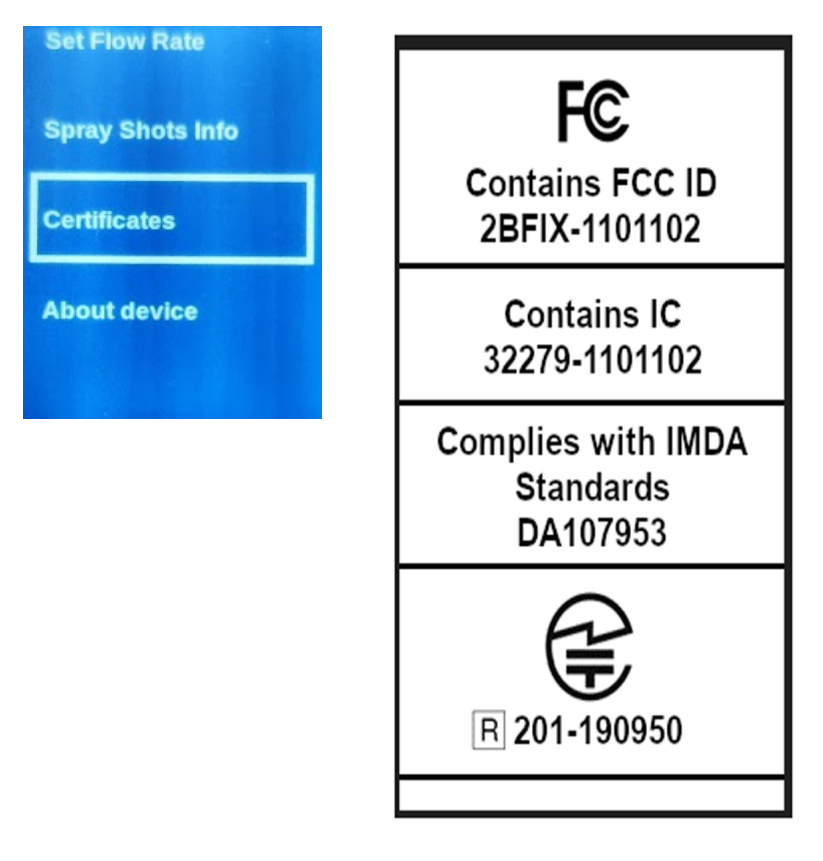

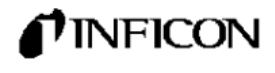

**Inficon GmbH** Bonner Str. 498 D-50968 Köln Made in Germany

SMART-Spray

551-051

Firmware:

Darlin Daram · N NN N

<span id="page-36-0"></span>**4** 使用"后退"按钮离开菜单。

## 6.11.2 关于设备

可在此处查看关于序列号和配置的信息。

- 1 使用按键∨转至"About Device"菜单,参见["显示屏 / 操作区 \[](#page-13-0) [14\]](#page-13-0)"。
- **2** 使用 ZERO / Set 按钮确认。

**3** 使用"后退"按键离开菜单。

## 6.11.3 LED状态显示

<span id="page-37-0"></span>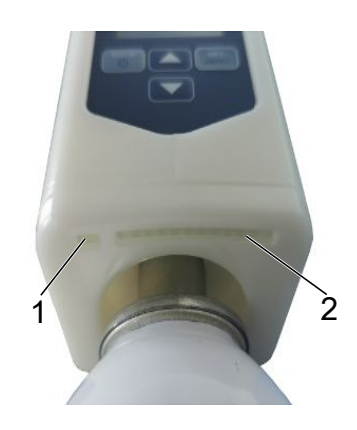

- 1 状态显示
- <span id="page-37-1"></span>2 泄漏显示/通过USB进行充电的充电电池电量

# 6.12 关闭

按开启/关闭开关。SMART-Spray关闭。

# <span id="page-38-0"></span>7 测量运行中的SMART-Spray

另见相关检漏仪的操作说明。

# <span id="page-38-1"></span>7.1 启动和停止 UL 设备

#### **SMART-Spray必须使用IFCBT-Dongle连接到UL系列设备。**

- 1 如需启动UL系列设备,请在菜单中选择"Start"。
- **2** 如需停止UL系列设备,请在菜单中选择"Stop"。

## <span id="page-38-2"></span>7.2 进行泄漏检测

SMART-Spray 已打开并连接到 UL 系列设备, 所有参数均已设置, 请参阅["安装](#page-16-0)  $[17]$  $[17]$ ".

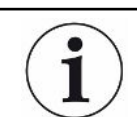

#### **设定值将在UL系列设备上设置。**

- ► 按下 SMART-Spray 上的按钮,将氦气喷射到待测样品上的点上。将按照设定触发 喷射。SMART-Spray的状态灯在正确执行喷射时亮起绿色。
	- ð 泄漏量可以在SMART-Spray的显示屏以及UL系列设备的显示屏上读取。
	- ð SMART-Spray 上的 LED 也会指示泄漏情况。
	- 绿色 LED = 测试样本正常。
	- 黄色 LED = 测试样本显示泄漏在容差范围内。
	- 红色 LED = 测试样本的泄漏超出公差范围。

## <span id="page-38-3"></span>7.3 使用ZERO功能

**为什么要使用ZERO?** 为了能够更清楚地测量小泄漏,应使用归零功能。

在每次泄漏测试期间,都会有一个"背景信号"干扰泄漏的搜索或测量。

• 要隐藏背景信号,请激活调零功能。

• 您还可以使用 ZERO 隐藏当前显示的泄漏,该泄漏在进一步搜索其他可能较小的泄 漏时会打扰您。

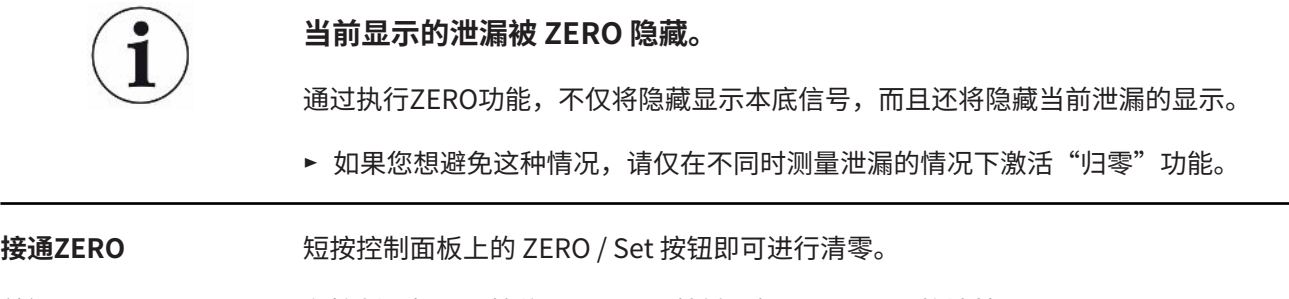

**关闭ZERO** 在控制面板上,按住ZERO / Set按键2秒以上,ZERO将被禁用。

# <span id="page-40-0"></span>8 清洁、维护和加注氦气

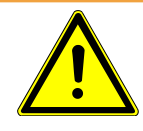

## **警告**

## **处置液体不当导致人员受伤**

用液体进行清洁而导致设备损坏或爆炸

► 仅用干布或微湿布清洁设备。

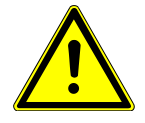

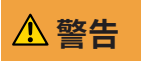

#### **爆炸导致受伤或损坏**

HeliCan爆炸导致受伤

► 清洁或维护前,拆除HeliCan。

## <span id="page-40-1"></span>8.1 更换喷头

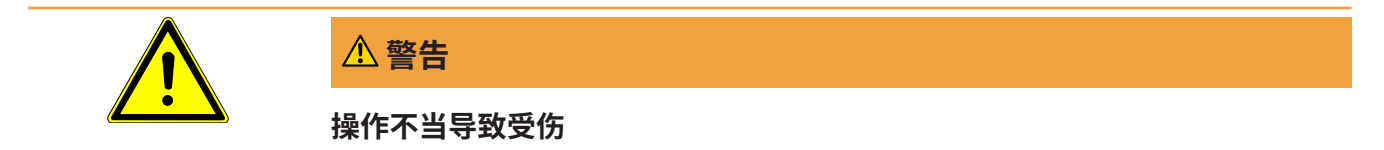

喷头导致受伤

- ► 切勿将喷头对准身体部位,如眼睛或其他部位。
- ► 切勿向其他人员喷洒氦气。
- ► 运输时将喷头降下。

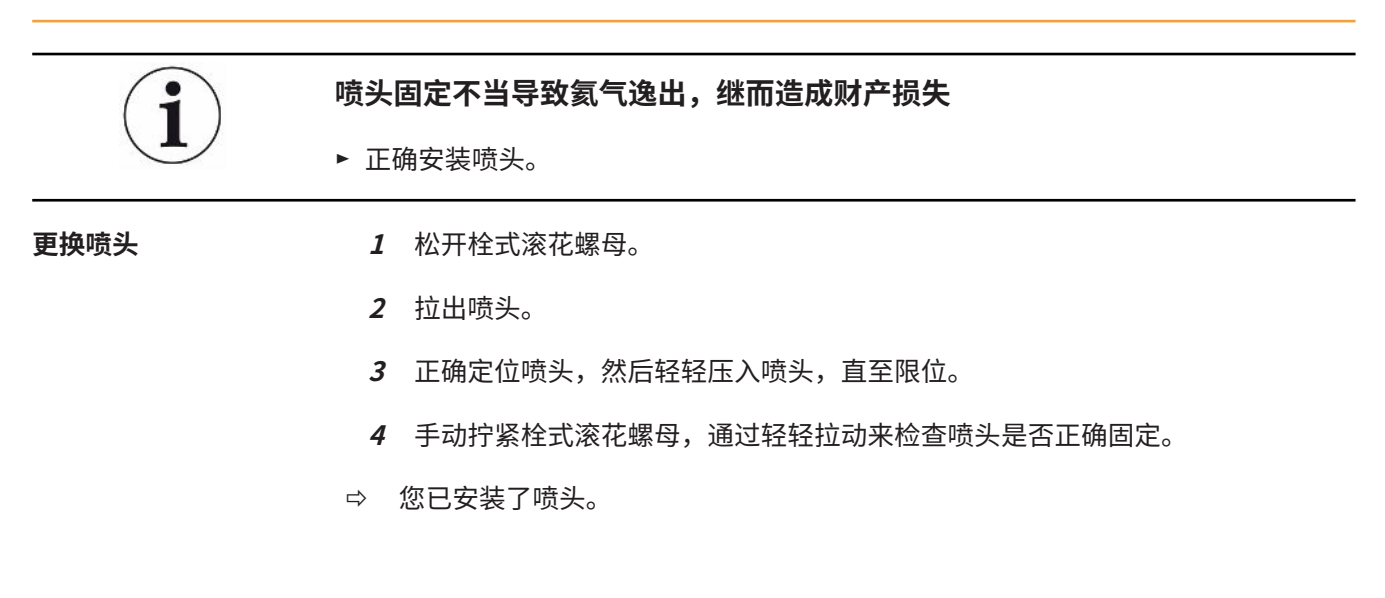

# <span id="page-41-0"></span>8.2 更换HeliCan

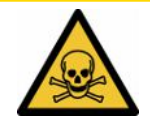

## **小心**

### **氦气逸出危害健康**

有窒息和 / 或昏厥危险

- ► 仅在通风良好的空间内使用本设备。
- ► 手动拧入HeliCan。
- ► 仅使用氦气,切勿使用其他气体。
- ► 检查所有组件是否损坏。
	- **1** 松开HeliCan,将其取下。
	- **2** 正确定位新的氦气容器,手动将其拧紧。
- ð HeliCan已安装。

# <span id="page-41-1"></span>8.3 通过加油站给 HeliCan 加油

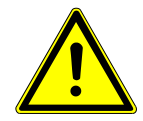

## **危险**

### **充装时氦气逸出或压力过大会导致危险。**

只能使用 INFICON 加注站给 HeliCan 加注。

要操作 INFICON 加油站,请参阅 INFICON 加油站的操作说明。

# <span id="page-42-0"></span>9 停用

## <span id="page-42-1"></span>9.1 对设备进行废弃处理

可由运营商对设备进行废弃处理,或将其寄至 INFICON。该设备由可重复使用的材料制 成。为了避免产生废物并保护环境,应利用这种方法。

<span id="page-42-2"></span>在进行废弃处理时,请遵守您所在国家的环保和安全规定。

# 9.2 发送 SMART 喷雾进行维护、修理或处置

## **警告**

#### **有害健康的物质可造成危险**

被污染的设备会损害健康。污染声明用于保护所有接触此设备的人员。如寄送设备时未 注明寄回编号且未填写好污染声明,制造商将把设备寄回发货人。

- ► 请完整填写污染声明。
	- **1** 寄回前请与我们联系,并请邮寄一份填写完毕的污染声明。
		- ð 然后,您将收到我们发送的退货编号和送货地址。
	- **2** 寄回时请使用原包装。
	- **3** 在邮寄设备前,请附上一个填好的污染声明的样本。见下文。

## Declaration of Contamination

The service, repair, and/or disposal of vacuum equipment and components will only be carried out if a correctly completed declaration has<br>been submitted. Non-completion will result in delay.<br>This declaration may only be co

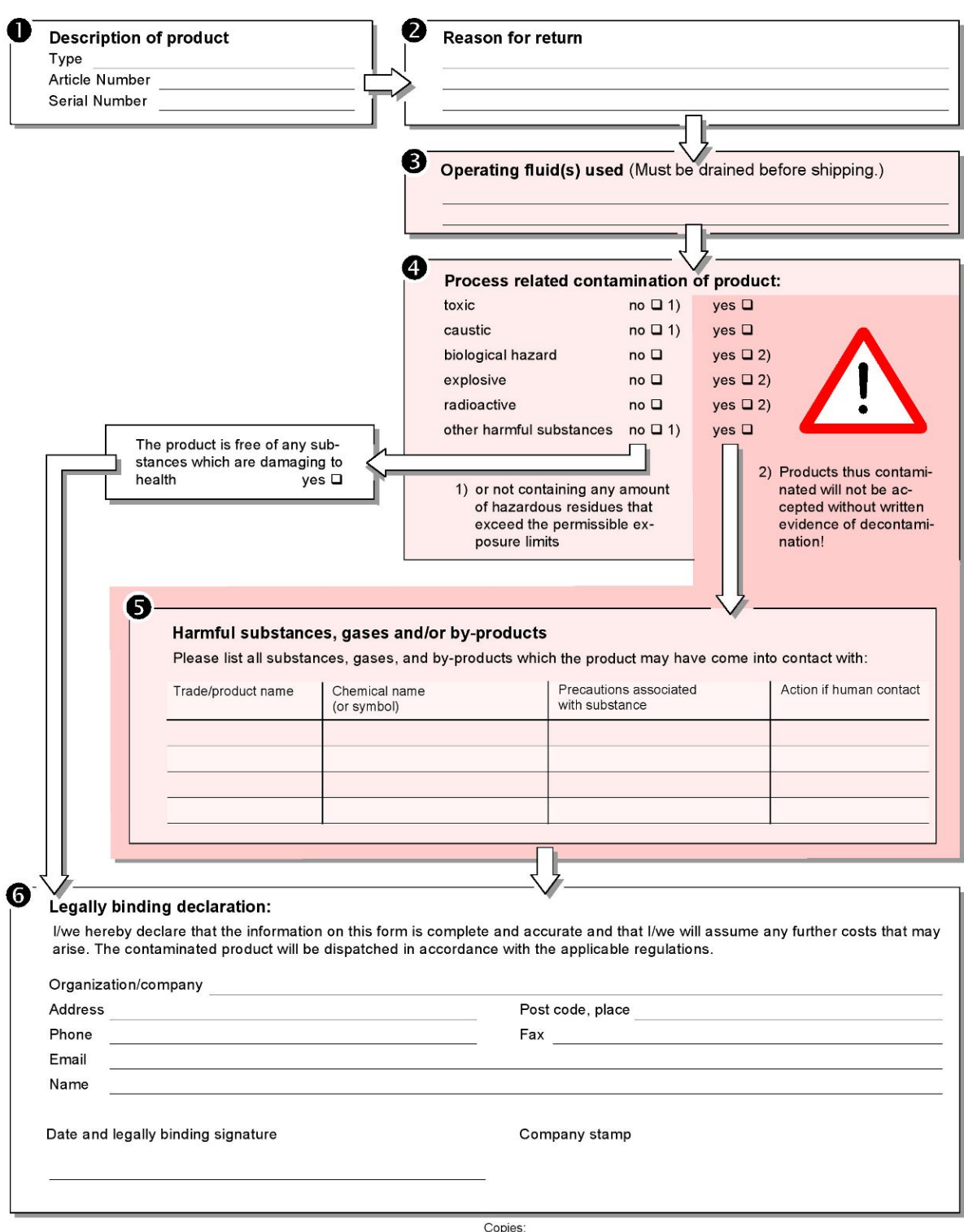

Original for addressee - 1 copy for accompanying documents - 1 copy for file of sender

# <span id="page-44-0"></span>10 Zertifikate

## <span id="page-44-1"></span>10.1 CE一致性声明

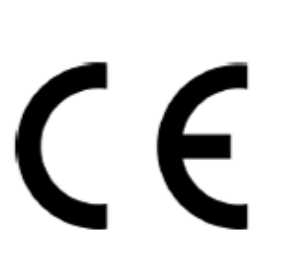

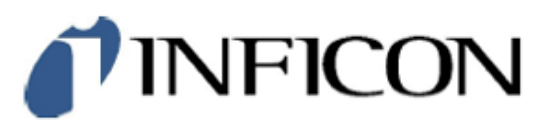

**EU Declaration of Conformity** 

We - INFICON GmbH - herewith declare that the products defined below meet the basic requirements regarding safety and health and relevant provisions of the relevant EU Directives by design, type and the versions which are brought into circulation by us. This declaration of conformity is issued under the sole responsibility of INFICON GmbH.

In case of any products changes made, this declaration will be void.

Designation of the product:

**Helium Spray Device** 

Models: **SMART-Sprav** 

Catalogue number: 551-051

The products meet the requirements of the following Directives:

• Directive 2014/53/EU (RED)

• Directive 2011/65/EU (RoHS)

Applied harmonized standards:

- EN 300 328 V2.2.2
- FN 301 489-1 V2.2.3
- EN 301 489-17 V3.2.4
- EN 55032:2015
- EN 61326-1:2013
- EN ISO 61326-1:2021
- **FN 55011:2021**
- EN 62479:2010
- EN ISO 61010-1: 2020-03
- EN IEC 63000:2018

The notified body TUV Rheinland LGA Products GmbH, NB No.: 0197 performed an EU-type examination and issued the EU-type examination certificate: RT 60175556 0001

Cologne, May 7<sup>th</sup>, 2024

-9 D.D. Dr. H. Bruhns, Vice President LDT

Cologne, May 7<sup>th</sup>, 2024

Dro W. Schiel

W. Schneider, Research and Development

**INFICON GmbH** Bonner Strasse 498 D-50968 Cologne Tel.: +49 (0)221 56788-0<br>Fax: +49 (0)221 56788-00 www.inficon.com E-mail: leakdetection@inficon.com

#### **INFICON EU Declaration of Conformity** We - INFICON GmbH - herewith declare that the The products meet the requirements of the following products defined below meet the basic requirements Directives: regarding safety and health and relevant provisions of the · Directive 2014/53/EU (RED) relevant EU Directives by design, type and the versions which are brought into circulation by us. This declaration of conformity is issued under the sole responsibility of · Directive 2011/65/EU (RoHS) **INFICON GmbH.** In case of any products changes made, this declaration will be void. Designation of the product: Applied harmonized standards: **Bluetooth-Dongle** EN 300 328 V2.2.2 EN 301 489-1 V2.2.3 Models: **IFCBT-Donale** EN 301 489-17 V3.2.4 EN 55032:2015 EN 61326-1:2013 Catalogue number: 551-060 EN ISO 61326-1:2021 EN 55011:2021 EN 62479:2010 EN ISO 61010-1: 2020-03 EN IEC 63000:2018

The notified body TUV Rheinland LGA Products GmbH, NB No.: 0197 performed an EU-type examination and issued the EU-type examination certificate: RT 60175557 0001

Cologne, May 7th, 2024

 $5a$ p.p. وسي Dr. H. Bruhns, Vice President LDT

Cologne, May 7th, 2024

W. Schiel pro W. Schneider, Research and Development

**INFICON GmbH** Bonner Strasse 498 D-50968 Cologne<br>Tel.: +49 (0)221 56788-0 Fax: +49 (0)221 56788-90 www.inficon.com E-mail: leakdetection@inficon.com

# <span id="page-46-0"></span>10.2 SMART-Spray无线电证书

#### **Important notice FCC:**

Changes or modifications not expressly approved by the party responsible for compliance could void the user's authority to operate the equipment.

This equipment has been tested and found to comply with the limits for a Class B digital device, pursuant to part 15 of the FCC Rules. These limits are designed to provide reasonable protection against harmful interference in a residential installation. This equipment generates, uses and can radiate radio frequency energy and, if not installed and used in accordance with the instructions, may cause harmful interference to radio communications. However, there is no guarantee that interference will not occur in a particular installation. If this equipment does cause harmful interference to radio or television reception, which can be determined by turning the equipment off and on, the user is encouraged to try to correct the interference by one or more of the following measures:

- Reorient or relocate the receiving antenna.
- Increase the separation between the equipment and receiver.
- Connect the equipment into an outlet on a circuit different from that to which the receiver is connected
- Consult the dealer or an experienced radio/TV technician for help.

This device complies with part 15 of the FCC Rules. Operation is subject to the following two conditions: (1) This device may not cause harmful interference, and (2) this device must accept any interference received, including interference that may cause undesired operation.

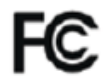

Contains FCC ID: 2BFIX-1101102

#### **Important notice ISED:**

This device complies with Industry Canada licence-exempt RSS standard(s).

Operation is subject to the following two conditions:

(1) this device may not cause interference, and

(2) this device must accept any interference, including interference that may cause undesired operation of the device.

Le présent appareil est conforme aux CNR d'Industrie Canada applicables aux appareils radio exempts de licence. L'exploitation est autorisée aux deux conditions suivantes : (1) l'appareil ne doit pas produire de brouillage, et (2) l'utilisateur de l'appareil doit accepter tout brouillage radioélectrique subi, même si le brouillage est susceptible d'en compromettre le fonctionnement."

This equipment complies with Industry Canada radiation exposure limits set forth for an uncontrolled environment.

Cet équipement est conforme à l'exposition aux rayonnements Industry Canada limites établies pour un environnement non contrôlé.

Contains IC: 32279-1101102

**ARIB Declaration of conformity** Japanese Radio Law Compliance. This device is granted pursuant to the Japanese Radio Law. This device should not be modified (otherwise the granted designation number will become invalid)

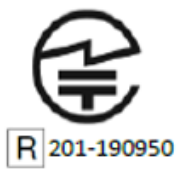

**重要通知 (新加坡):**

Complies with **IMDA Standards** DA107953

# <span id="page-48-0"></span>11 配件

下列部件可作为附件订购

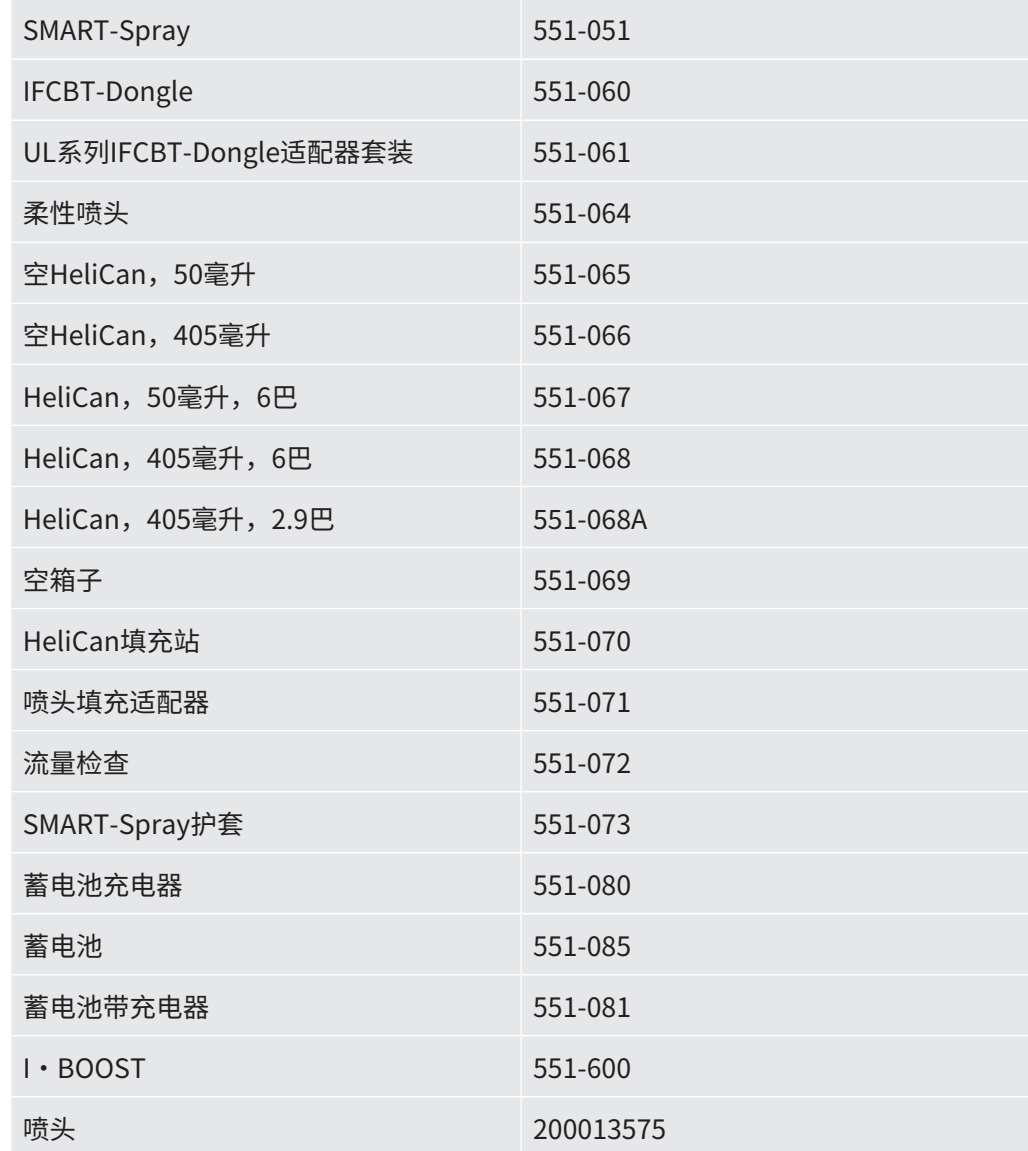

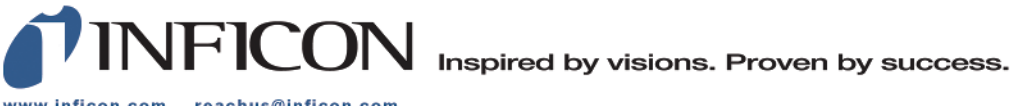

www.inficon.com reachus@inficon.com

Due to our continuing program of product improvements, specifications are subject to change without notice.<br>The trademarks mentioned in this document are held by the companies that produce them.